# Министерство науки и высшего образования РФ Федеральное государственное автономное образовательное учреждение высшего образования «СИБИРСКИЙ ФЕДЕРАЛЬНЫЙ УНИВЕРСИТЕТ»

Хакасский технический институт – филиал ФГАОУ ВО «Сибирский федеральный университет»

Кафедра прикладной информатики, математики и естественно-научных дисциплин

> УТВЕРЖДАЮ Заведующий кафедрой \_\_\_\_\_\_\_\_\_ ȿ. ɇ. ɋɤɭɪɚɬɟɧɤɨ подпись  $\frac{1}{2022 \text{ T}}$ .

# БАКАЛАВРСКАЯ РАБОТА

09.03.03 Прикладная информатика

Разработка онлайн-сервиса для центра дополнительного образования ХТИ – филиала СФУ

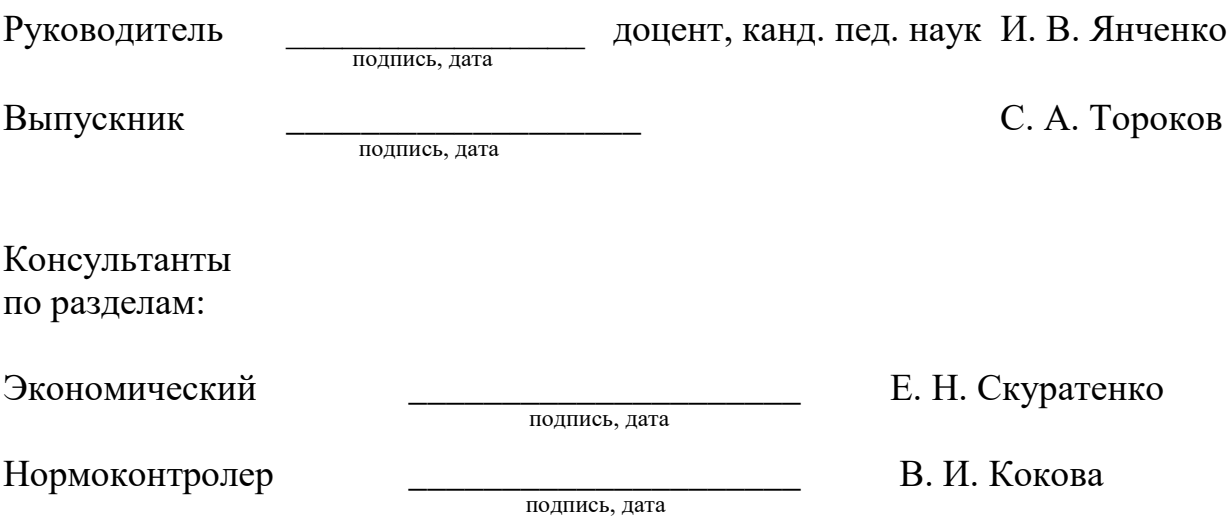

Абакан 2022

Министерство науки и высшего образования РФ Федеральное государственное автономное образовательное учреждение высшего образования «СИБИРСКИЙ ФЕЛЕРАЛЬНЫЙ УНИВЕРСИТЕТ»

Хакасский технический институт – филиал ФГАОУ ВО «Сибирский федеральный университет»

Кафедра прикладной информатики, математики и естественно-научных дисциплин

> УТВЕРЖДАЮ Заведующий кафедрой \_\_\_\_\_\_\_\_\_ ȿ. ɇ. ɋɤɭɪɚɬɟɧɤɨ подпись  $\xrightarrow{\kappa}$  2022 г.

ЗАДАНИЕ НА ВЫПУСКНУЮ КВАЛИФИКАЦИОННУЮ РАБОТУ **в форме бакалаврской работы** 

Абакан 2022

Студенту Торокову Семену Анатольевичу

 $\Gamma$ руппа ХБ 18–03

Направление (специальность) 09.03.03 Прикладная информатика

Тема выпускной квалификационной работы «Разработка онлайн-сервиса для центра дополнительного образования  $XTH - \phi$ илиала СФУ»

Утверждена приказом по институту № 224 от 18.04.2022 г.

Руководитель ВКР И. В. Янченко, кандидат педагогических наук, доцент кафедры ПИМ и ЕД ХТИ – филиала СФУ

Исходные данные для ВКР: материалы, полученные при прохождении преддипломной практики о деятельности ХТИ – филиала СФУ в сфере дополнительного образования; данные о категориях и курсах повышения квалификации и профессиональной переподготовки.

Перечень разделов ВКР: анализ предметной области; описание разработки онлайн-сервиса отдела по НМС и ДО ХТИ – филиала СФУ; оценка экономической эффективности разработки онлайн-сервиса отдела по НМС и ДО ХТИ - филиала СФУ.

Перечень графического материала: нет.

Руководитель ВКР и поведения и при В. Янченко

полпись

 $\overline{$ полпись

Выпускник С. А. Тороков

«18» апреля 2022 г.

### **PEOEPAT**

Выпускная квалификационная работа по теме «Разработка онлайнсервиса для центра дополнительного образования XTИ – филиала СФУ» содержит 52 страницы текстового документа, 36 иллюстраций, 5 таблиц, 14 использованных источников, 5 формул.

ОНЛАЙН-СЕРВИС, ОТДЕЛ ПО НМС И ДО, ПОВЫШЕНИЕ КВАЛИФИКАЦИИ, ПРОЕФССИОНАЛЬНАЯ ПЕРЕПОДГОТОВКА, САЙТ, СЛАЙДЕР, СПЕЦИАЛИСТ, HTML, CSS, PHP, JAVA.

Объектом выпускной квалификационной работы является деятельность ХТИ – филиала СФУ по организации дополнительного профессионального образования. Предмет выпускной квалификационной работы – процесс онлайн– записи потенциальных слушателей на программы повышения квалификации и профессиональной переподготовки в ХТИ – филиале СФУ.

Целью выпускной квалификационной работы является разработка вебсайта для ознакомления с содержанием курсов повышения квалификации и профессиональной переподготовки и возможностью записаться на интересующий курс.

В первом разделе выполнен анализ предметной области, спроектирован онлайн-сервис, потоки данных. Осуществлен выбор и сравнение ПО, необходимого для разработки онлайн-сервиса.

Во втором разделе описана разработка онлайн–сервиса с возможностью записи потенциального слушателя на заинтересовавший его курс; страница, содержащая информацию о документах, необходимых слушателям.

В третьем разделе посчитаны капитальные и эксплуатационные затраты. Оценена итоговая стоимость проекта, которая составила 43 856 рублей.

Определены доходы и экономическая эффективность реализации онлайнсервиса. Разработанный онлайн-сервис может быть использован в деятельности отдела по НМС и ДО ХТИ филиала СФУ после внесения информации о всех курсах и размещения в сети Интернет.

#### **SUMMARY**

The final qualifying work on the topic "Development of an online service for the center of additional education of KhTI - a branch of SibFU" contains 52 pages of a text document, 36 illustrations, 5 tables, 14 sources used, 5 formulas.

ONLINE SERVICE, DEPARTMENT OF NMS AND DO, PROFESSIONAL DEVELOPMENT, VOCATIONAL TRAINING, SITE, SLIDER, SPECIALIST, HTML, CSS, PHP, JAVA.

The object of the final qualifying work is the activity of KhTI - a branch of the Siberian Federal University for the organization of additional professional education. The subject of the final qualification work is the process of online registration of potential students for advanced training and professional retraining programs at KhTI, a branch of SibFU.

The purpose of the final qualification work is to develop a website for getting acquainted with the content of advanced training and professional retraining courses and the opportunity to enroll in a course of interest.

In the first section, an analysis of the subject area was performed, an online service and data flows were designed. The selection and comparison of the software required for the development of an online service was carried out.

The second section describes the development of an online service with the ability to enroll a potential student in a course that interests him; a page containing information about the documents required by the trainees.

In the third section, capital and operating costs are calculated. The final cost of the project was estimated, which amounted to 43,856 rubles.

The income and economic efficiency of the implementation of the online service are determined. The developed online service can be used in the activities of the NMS and DO department of the KhTI branch of the Siberian Federal University after entering information about all courses and posting it on the Internet.

# СОДЕРЖАНИЕ

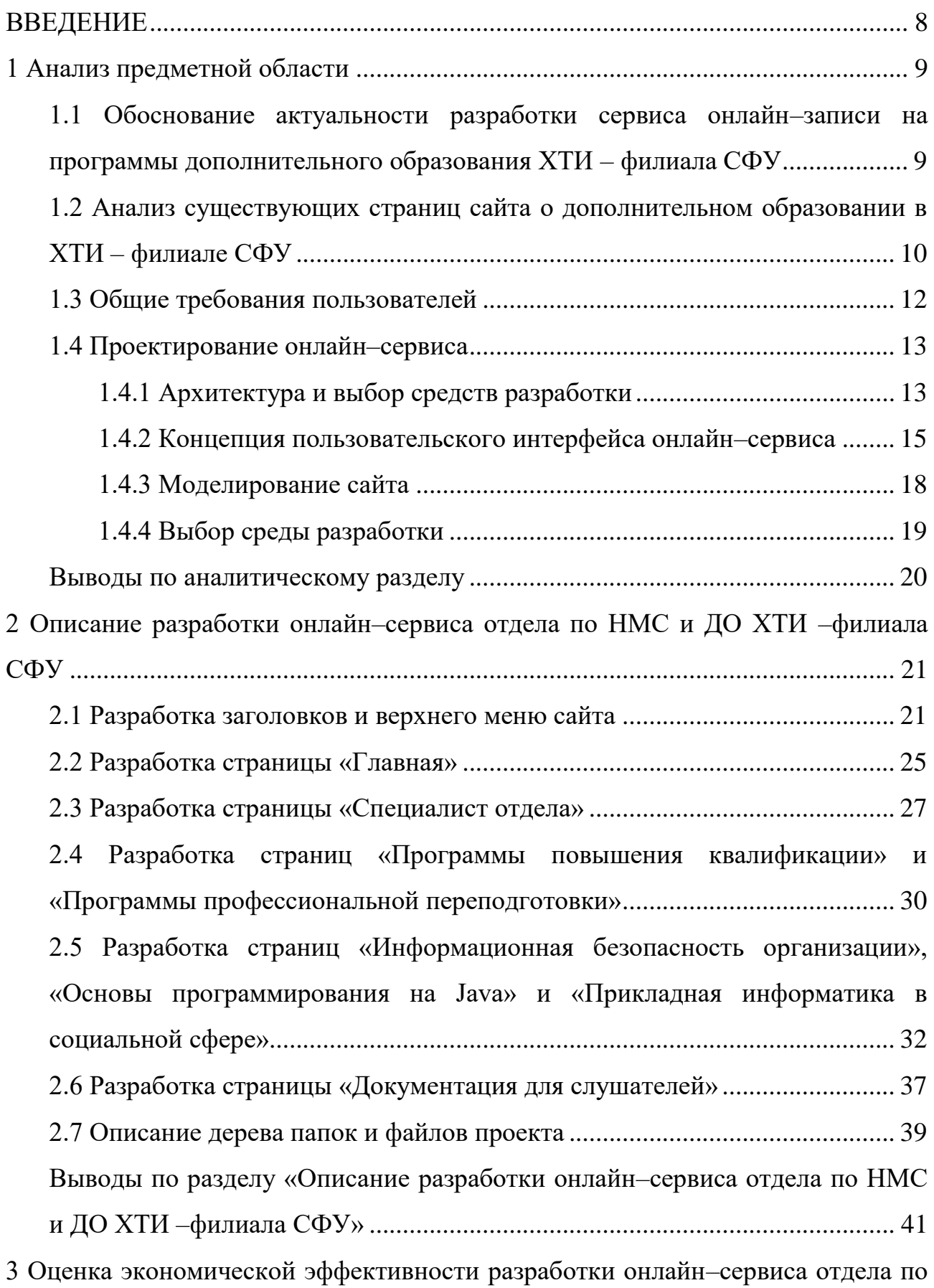

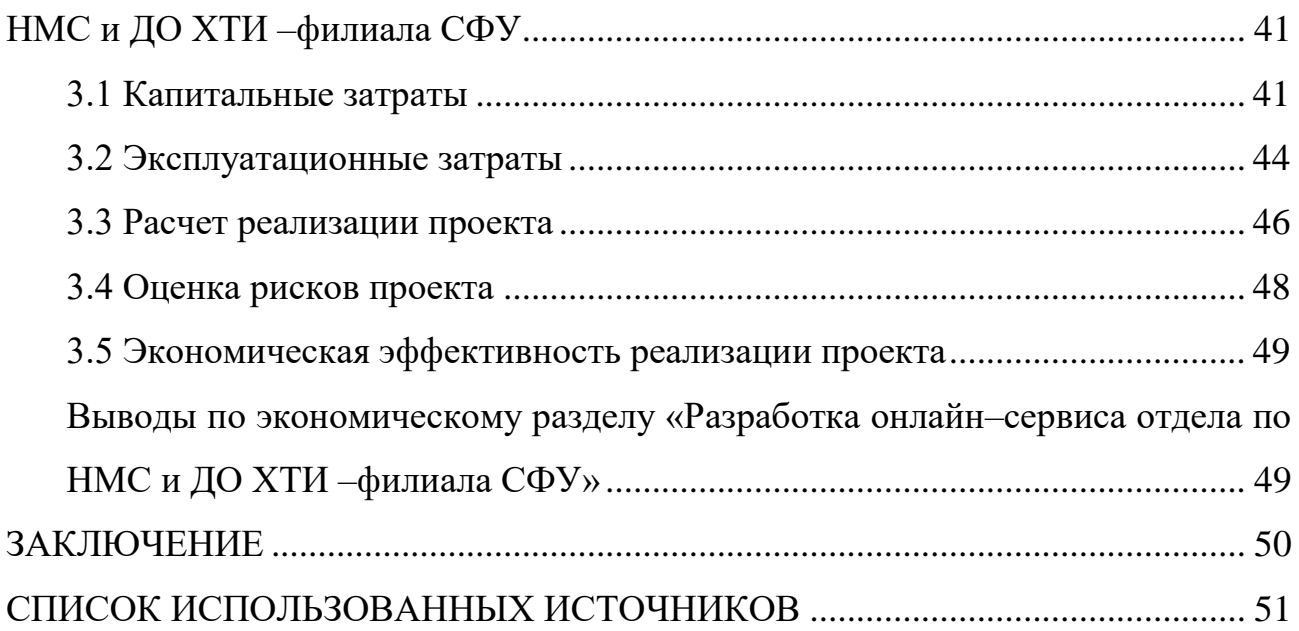

### **ВВЕДЕНИЕ**

<span id="page-7-0"></span>Работа в условиях рынка предъявляет высокие требования к уровню квалификации персонала, знаниям и навыкам работников: знания, навыки, установки, которые помогали персоналу успешно работать еще вчера, сегодня теряют свою действенность. Очень быстро изменяются как внешние условия (экономическая политика государства, законодательство и система налогообложения, появляются новые конкуренты и т.п.), так и внутренние условия функционирования организации (реструктуризация предприятий, технологические изменения, появление новых рабочих мест и др.), что ставит большинство российских организаций перед необходимостью подготовки персонала к сегодняшним и к завтрашним изменениям.

Объектом выпускной квалификационной работы является деятельность ХТИ – филиала СФУ по организации дополнительного профессионального образования.

Предмет выпускной квалификационной работы – процесс онлайн-записи потенциальных слушателей на программы повышения квалификации и профессиональной переподготовки в ХТИ – филиале СФУ.

Целью выпускной квалификационной работы является разработка вебсайта для ознакомления с содержанием курсов повышения квалификации и профессиональной переподготовки и возможностью записаться на интересующий курс.

Для достижения указанной цели необходимо решить задачи: провести анализ аналогичных решений и на его основе составить список необходимого функционала; выбрать средства разработки; разработать сайт; оценить экономическую эффективность разработки.

Практическая значимость выпускной квалификационной работы состоит в том, что полученные результаты могут быть применены в XTИ – филиале СФУ.

## <span id="page-8-0"></span>1 Анализ предметной области

# <span id="page-8-1"></span>1.1 Обоснование актуальности разработки сервиса онлайн-записи на программы дополнительного образования ХТИ – филиала СФУ

Большинство людей решают свои проблемы с помощью Интернета. Одни заказывают еду, другие записываются на прием к врачу, третьи покупают вещи и т.п. То есть Интернет прочно вошел в нашу жизнь. Если человеку необходимо узнать о продукте, компании и т.д., он первым делом будет искать информацию в интернете. Если у организации не будет даже одностраничного сайта, то это вызовет подозрения: успешна ли эта организация? Такие способы рекламирования как флайеры, баннеры, телевидение, СМИ, радио и т. д. ушли на второй план. То есть большинство потенциальных клиентов находятся в Интернете, следовательно, наличие сайта для организации является одним из элементов престижа. Благодаря сайту можно донести информацию максимально быстро для большей аудитории. Именно поэтому создание сервиса онлайн-записи на программы дополнительного образования XTИ филиала СФУ является актуальным.

Миссией Хакасского технического института – филиала федерального государственного автономного образовательного учреждения высшего образования "Сибирский федеральный университет" является обеспечение опережающего, качественного профессионального образования, соответствующего требованиям мирового рынка труда, на основе тесной интеграции образовательного, научного, инновационного и воспитательного процессов.

Дополнительное профессиональное образование предлагает программы профессиональной переподготовки и программы повышения квалификации для специалистов предприятий и организаций Республики Хакасия, Республики Тыва и юга Красноярского края по направлениям «Строительство», «Электроэнергетика», «Транспортные средства» и «Экономика».

Программы профессиональной переподготовки включают только профильные дисциплины, обучение проводится с учетом квалификационных требований к конкретным профессиям и должностям. Итоговый документ по окончании программы – диплом о профессиональной переподготовке установленного образца, позволяющий выполнять новый вид профессиональной деятельности или возможность присвоения новой квалификации.

В ДПО работают профессорско-преподавательские кадры ХТИ – филиала СФУ, квалифицированные специалисты предприятий и организаций Республики Хакасия.

Дополнительное профессиональное образование – это:

- различные виды образовательных технологий;

— разработка программ по заявкам организаций и предприятий;

- индивидуальный подход к каждому слушателю;

— гибкий график занятий со слушателями.

Создание сервиса онлайн-записи на программы дополнительного образования XTИ – филиала СФУ необходимо, так как в современном мире постоянно обновляются технологии, требуются специалисты, постоянно повышающие свою квалификацию.

# <span id="page-9-0"></span>1.2 Анализ существующих страниц сайта о дополнительном **образовании в ХТИ – филиале СФУ**

На рисунке 1 изображена страница о дополнительном профессиональном образовании в XTИ – филиале СФУ. Если посмотреть на путь к информации о курсах, то можно увидеть, что далеко не каждый, сможет его найти. На слайде видно, что присутствуют лишь направления, а для того, чтобы узнать информацию о курсах необходимо скачать файл формата PDF. В свою очередь, PDF–файл может быть неудобен для пользователей. Во–первых, это занимает

память на устройстве. Во-вторых, не все устройства поддерживают PDF–файлы и для того, чтобы их открыть, нужно скачивать дополнительно приложения. Было бы удобнее, если бы информация о направлениях и самих курсах находилась на одной странице без скачивания.

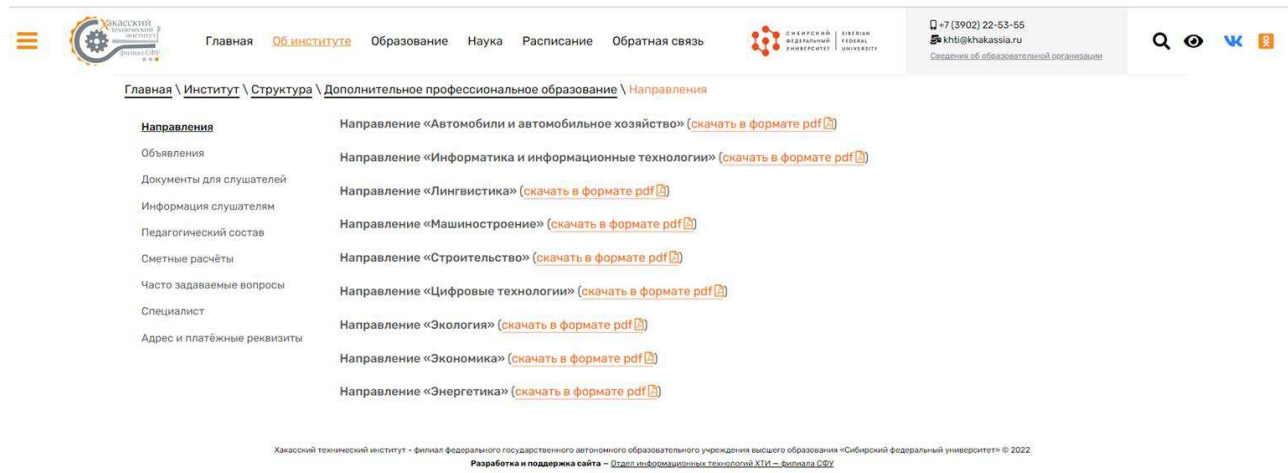

# Рисунок 1 – Скриншот страницы сайта о направлениях программ дополнительного образования

На рисунке 2 изображена информация о том, как зовут специалиста и адрес. Было бы намного лучше видеть его фотографию для того, чтобы слушатели, которые будут приходить в институт, сразу же знали к кому обращаться.

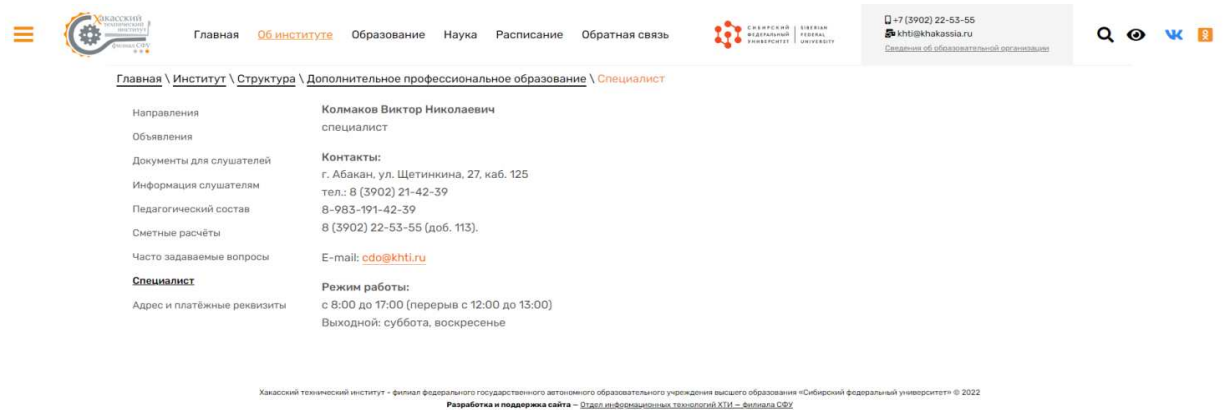

Рисунок 2 – Скриншот страницы сайта о специалисте

Таким образом, имеется неудобный интерфейс, большое количество действий на сайте для того, чтобы получить нужную информацию, а, следовательно, увеличение времени на поиск информации, а также отсутствие возможности записаться онлайн на курсы. В разработанном сайте были устранены все эти проблемы. Интерфейс пользователя стал намного удобнее, появилась возможность записаться на курс онлайн и устранена необходимость скачивания файлов, то есть вся информация находится на сайте в сети Интернет.

## <span id="page-11-0"></span>1.3 Общие требования пользователей

В разрабатываемой ИС планируется расположение всей необходимой информации: сведения о дополнительном профессиональном образовании в ХТИ – филиале СФУ, список курсов и их описание, документация для слушателей, информация о специалисте. Также на сайте будет реализована онлайн-запись на курс.

Так как ИС представляет собой Web–сервис, то он будет реализован при помощи HTML/CSS, Javascript и PHP.

Пользователь, изучив всю информацию о курсах, ДПО, документации переходит на форму с записью на курс. Он вводит данные: наименование курса, фамилия, имя, отчество, e–mail, пол и город. Далее он нажимает на кнопку "Отправить", вся информация поступает на почту специалисту ДПО. Специалист ДПО звонит потенциальному слушателю для заключения договора.

Разрабатываемая ИС должна корректно отображаться, то есть сайт должен нормально открываться во всех основных браузерах и быть доступным к просмотру с помощью разных устройств. Информация должна быть структурирована. Если пользователь не найдет быстро искомые данные, то вероятность того, что он уйдет с этого сайта высока. Также необходим приятный дизайн. Сайт на основе слишком ярких цветов будет отпугивать.

Так как на сайте может обновляться информация о курсах, то возникает

необходимость в готовности модернизировать ИС. Таким образом, необходимо наличие возможности:

1) ознакомиться с информацией о курсах без скачивания файла;

2) контент разрабатываемого сайта должен быть ограничен тематикой дополнительного образования;

3) записаться онлайн на интересующий курс.

# <span id="page-12-0"></span>1.4 Проектирование онлайн-сервиса

# <span id="page-12-1"></span>**1.4.1 Архитектура и выбор средств разработки**

Веб-сайт имеет трехслойную архитектуру, так как клиенту необходимо видеть только интерфейс, выполнение всех функций происходит на сервере приложения, а хранение всех процедур и управление файлами происходит на сервере СУБД. Модель трехслойной архитектуры представлена на рисунке 3.

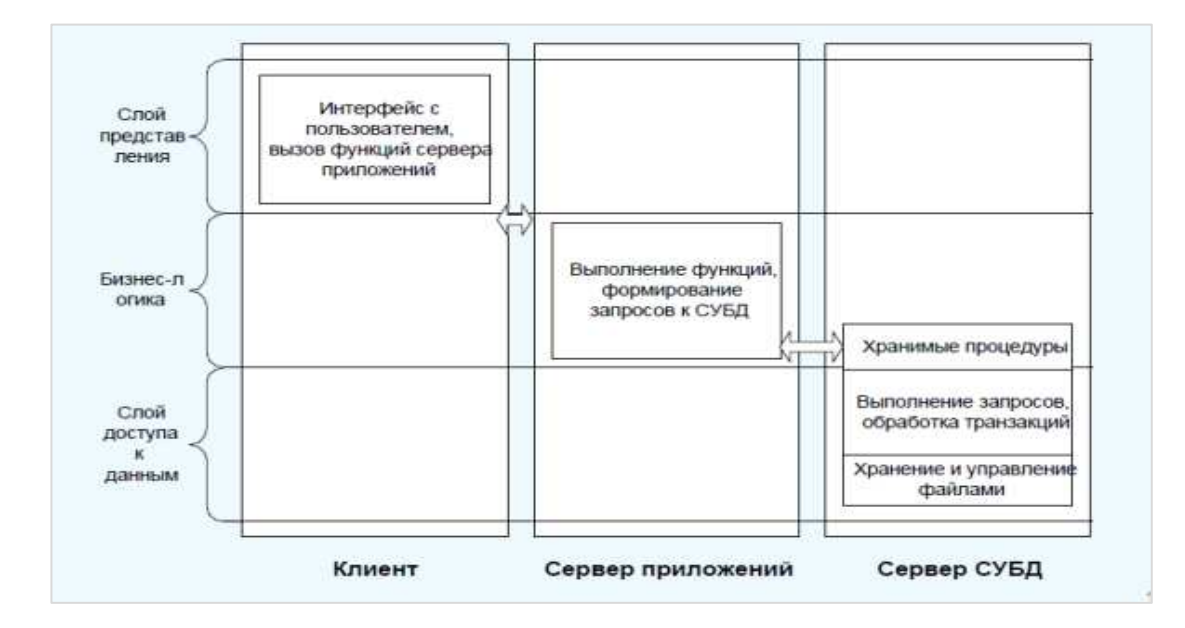

Рисунок 3 – Трехслойная архитектура

Компоненты трехслойной архитектуры, с точки зрения программного

обеспечения реализуют определенные сервера БД, web–сервера и браузеры.

Место любого из этих компонентов может занять программное обеспечение любого производителя.

Например:

- сервер БД представлен MySQL-сервером;

- сервер приложений с технологиями: ADO.NET, ASP.NET и webсервером IIS;

- роль клиента выполняет любой web-браузер.

Плюсы трехслойной архитектуры:

1. Тонкий клиент.

2. Между клиентской программой и сервером приложения передается лишь минимально необходимый поток данных – аргументы вызываемых функций и возвращаемые от них значения.

3. Сервер приложения ИС может быть запущен в одном или нескольких экземплярах на одном или нескольких компьютерах, что позволяет использовать вычислительные мощности организации столь эффективно и безопасно, как этого пожелает администратор ИС.

4. Дешевый трафик между сервером приложений и СУБД. Трафик между сервером приложений и СУБД может быть большим, однако это всегда трафик локальной сети, а их пропускная способность достаточно велика и дешева. В крайнем случае, всегда можно запустить СП и СУБД на одной машине, что автоматически сведет сетевой трафик к нулю.

5. Снижение нагрузки на сервер данных по сравнению с 2.5–слойной схемой, а значит и повышение скорости работы системы в целом.

6. Дешевле наращивать функциональность и обновлять ПО.

Минусы трехслойной архитектуры: выше расходы на администрирование и обслуживание серверной части.

Для создания онлайн-сервиса необходимы:

- HTML – язык гипертекстовой разметки, который позволяет расположить на странице элементы (текст, изображения, ссылки и т. д.);

- CSS - таблицы стилей, которые позволяют придать каждому элементу страницы нужный вид;

– JavaScript – скрипт, позволяющий управлять элементами на странице;

– MySQL – СУБД, хранилище данных сайта;

– PHP – язык, который формирует страницы и выполняет логику работы сайта на серверной стороне.

Механизм взаимодействия можно описать следующим образом:

- пользователь отправляет HTTP-запрос на сервер;

- запрос на сервере обрабатывается с помощью PHP, который выполняет определенный алгоритм;

– формируется HTML–страница, которая возвращается пользователю;

- при отображении HTML–страницы срабатывают CSS–стили для красивого отображения элементов;

- срабатывает JavaScript, который воспроизводит логику и динамику на странице на стороне пользователя.

## <span id="page-14-0"></span>1.4.2 Концепция пользовательского интерфейса онлайн-сервиса

Пользовательский сценарий:

– Переходим на сайт и оказываемся на вкладке "Главная".

– Из этой вкладки можно перейти на вкладки – это "Специалист ДПО", "Документы для слушателей".

- Далее можно изучить содержание этих страниц.

– Также из вкладки "Главная" можно перейти на вкладку "Образовательные программы", где есть выбор между двумя вкладками "Программы профессиональной переподготовки" или "Программы повышения квалификации".

– Изучив информацию, можно перейти к определенному курсу, оформить и подать заявку.

– Из любой вкладки можно вернуться на одну из предложенных.

Модель User Case, в которой наглядно представлен пользовательский сценарий, представлена на рисунке 4.

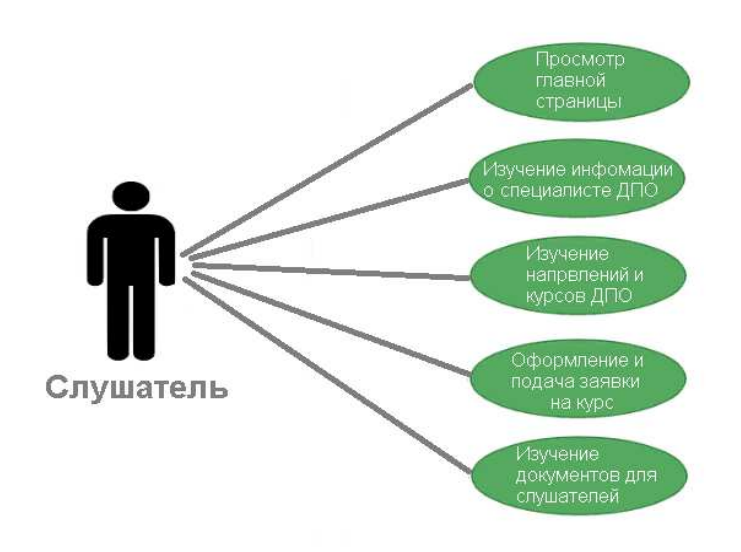

Рисунок 4 – Модель User Case

Процессы взаимодействия пользователя с сайтом представлены на рисунке 5 в виде диаграммы в нотации IDEF3.

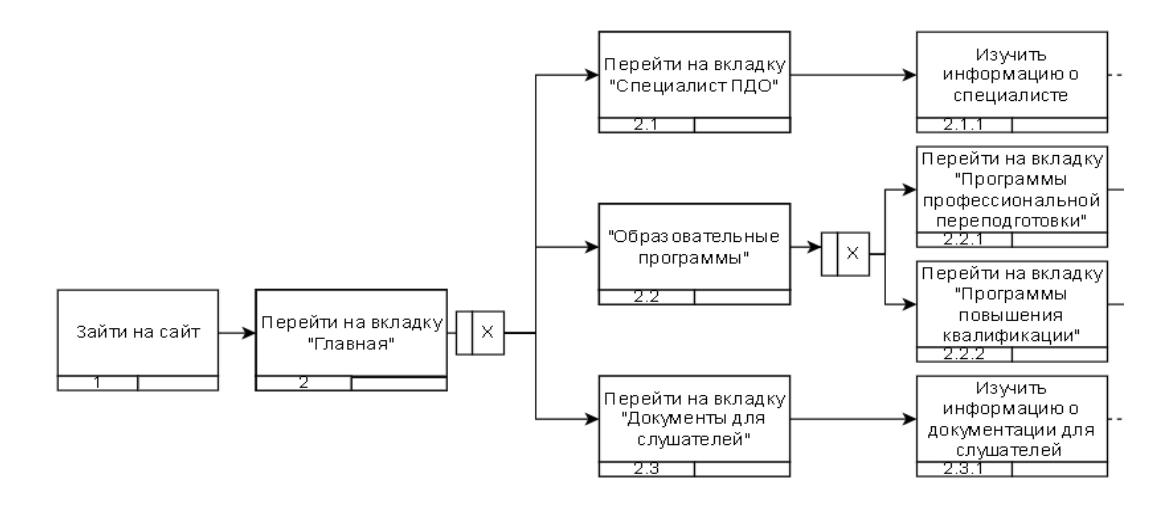

Рисунок 5 – Модель взаимодействия, лист 1

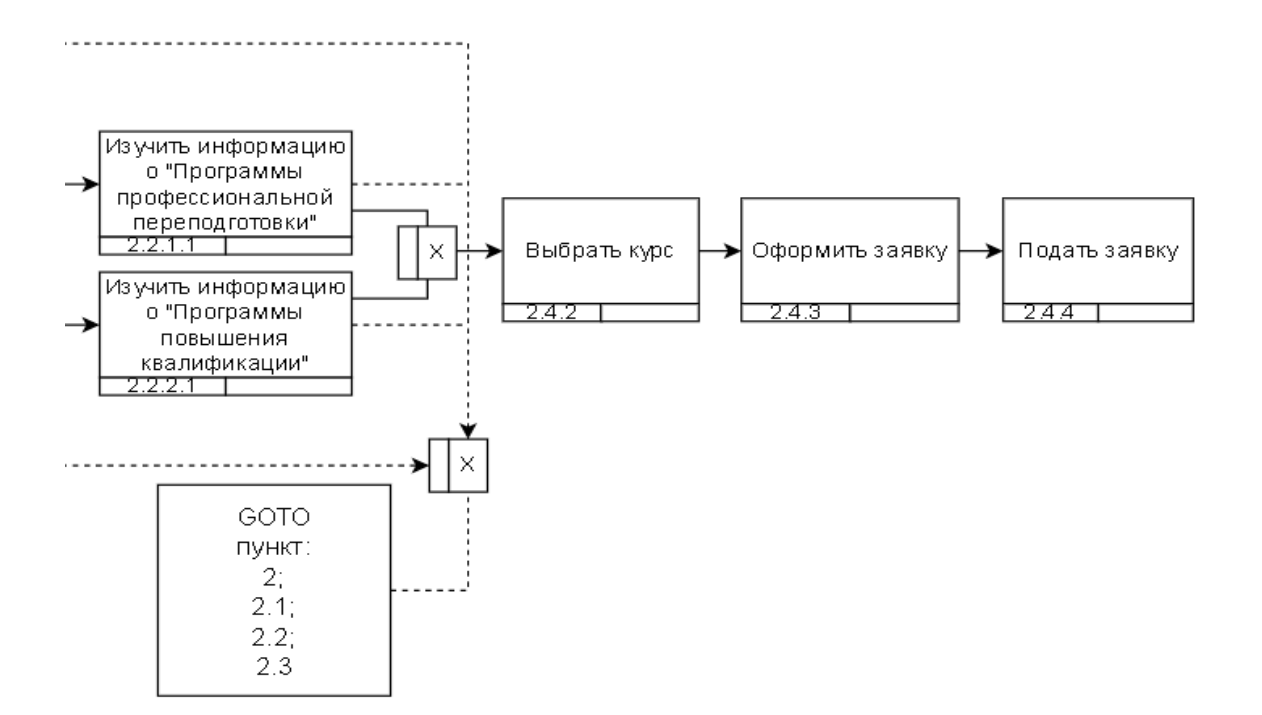

Рисунок 5, лист 2

Для реализуемого интерфейса была выбрана цветовая схема, на основе официальной символики СФУ. Цветовая схема проектируемого сайта представлена на рисунке 6. В качестве основных цветов сайта используются: хвойный, темно-хвойный, зеленый и темно-зеленый. Допускается использование цветов не входящих в цветовую схему.

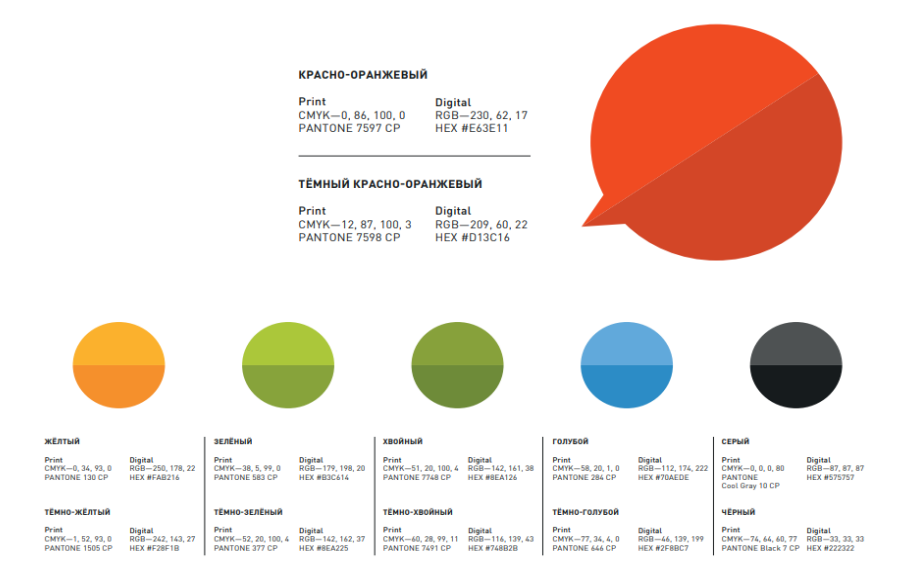

Рисунок 6 – Цветовая схема корпоративных цветов

Вверху и внизу у всех страниц представлен логотип XTИ – филиала СФУ, полное наименование ДПО ХТИ, а также номер телефона, адрес электронной почты и адрес организации. Номер телефона и адрес электронной почты являются активными, то есть при нажатии на них предлагается осуществить набор номера телефона и отправить письмо на указанную почту, соответственно.

### <span id="page-17-0"></span>1.4.3 Моделирование сайта

Перед разработкой нужно понять, для чего создается сайт, какие функции он должен выполнять и как эти функции будут работать при заходе абитуриента на сайт.

Диаграмма потоков данных показывает взаимосвязь функций с потоками (рисунок 7), а также с внешними, по отношению к системе, источниками, к которым осуществляется доступ.

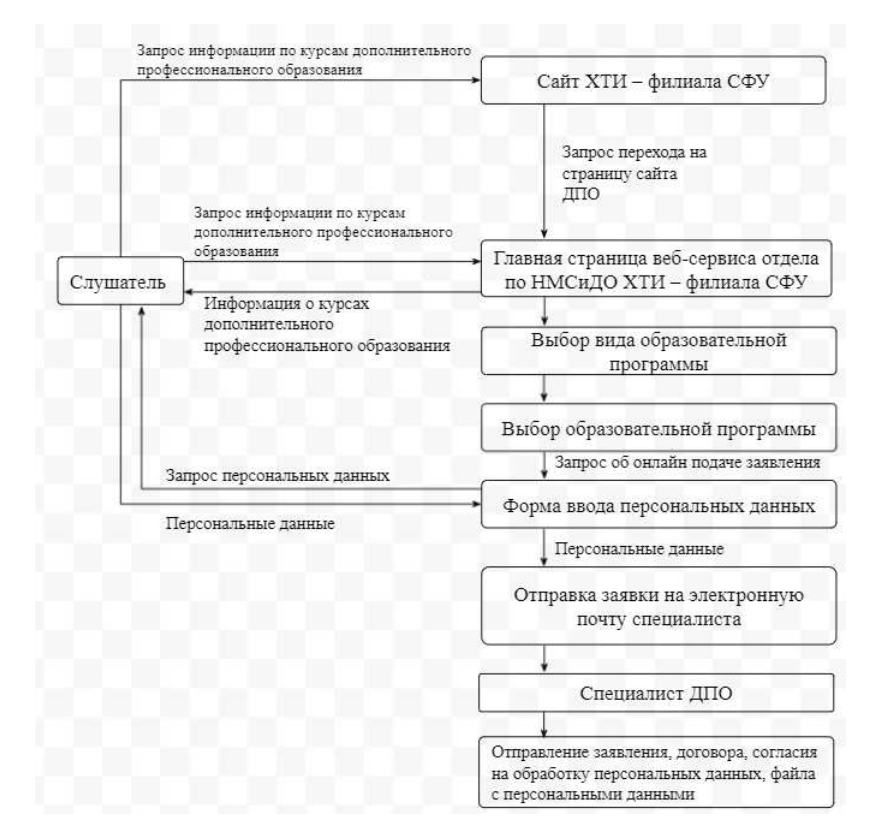

Рисунок 7 – Диаграмма потоков данных

# <span id="page-18-0"></span>1.4.4 Выбор среды разработки

Одним из главных средств для разработки является интернет-браузер. Выбор пал на Google Chrome, он является самым популярным браузером среди всех имеющихся, имеет в поддержке много расширений и простой интерфейс без лишних ненужных функций при разработке.

Для работы языка программирования PHP потребуется локальный сервер. Сравним несколько популярных сервера в таблице 1.

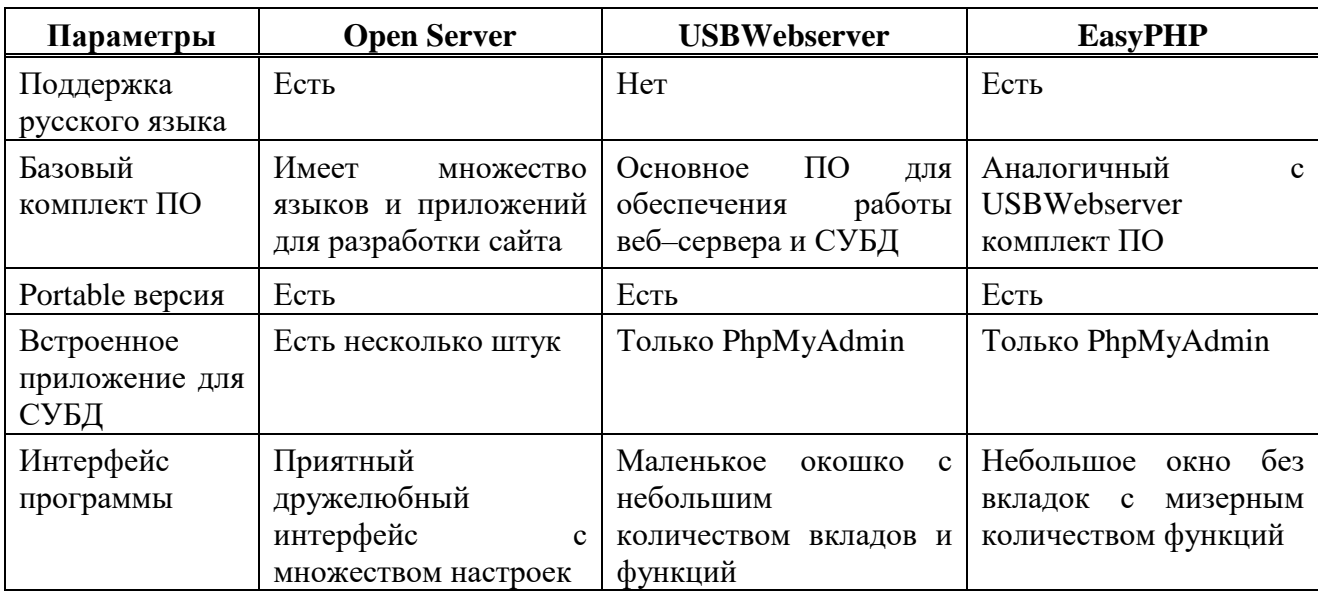

Таблица 1 – Выбор локального сервера

Средства для верстки сайта HTML, CSS, и также языки программирования PHP, JS являются унифицированными средствами при разработке сайта, используются при разработке большинства сайтов во всемирной паутине.

PHP «Инструменты для создания персональных веб-страниц») скриптовый язык общего назначения, интенсивно применяемый для разработки веб-приложений. В настоящее время поддерживается подавляющим большинством хостинг-провайдеров и является одним из лидеров среди языков, применяющихся для создания динамических веб-сайтов, содержит много модификаций, позволяющих с легкостью выполнять, казалось бы, сложные функции, например, создание Word файлов.

HTML – стандартизированный язык разметки веб–страниц во Всемирной паутине. Код HTML интерпретируется браузерами; полученная в результате интерпретации страница отображается на экране монитора компьютера или мобильного устройства, не имеющий аналогов и является основополагающей веб-страницы.

JavaScript – мультипарадигменный язык программирования. Поддерживает объектно-ориентированный, императивный и функциональный стили. На JS будут написаны функциональные кнопки, запускающие PHP– скрипты, и поля ввода информации.

CSS – служит для придания внешнего вида сверстанной веб-страницы, использующий разные стили для создания любого дизайна [5].

#### <span id="page-19-0"></span>**Выводы по аналитическому разделу**

В данном разделе было рассмотрено высшее учебное заведение ХТИ – филиал СФУ, его деятельность и предпосылки для разработки онлайн–сервиса.

Далее выполнен анализ предметной области, где проведен анализ сайтов подготовительных курсов от разных ВУЗов для выявления плюс и минусов существующего варианта сайта отдела по НМС и ДО ХТИ – филиала СФУ.

Следующим важным этапом стало моделирование онлайн-сервиса, работа его функций, потоки данных внутри системы.

Последним этапом раздела стал выбор необходимого программного обеспечения для разработки онлайн-сервиса:

– средства для верстки сайта HTML, CSS;

– язык программирования PHP;

– язык программирования JavaScript.

# <span id="page-20-0"></span>**2 Описание разработки онлайн-сервиса отдела по НМС и ДО ХТИ – филиала СФУ**

### <span id="page-20-1"></span>2.1 Разработка заголовков и верхнего меню сайта

Поскольку в макете, приведённом выше, на всех страницах был задействован одинаковый «header», «footer» (иначе говоря «шапка» и «подвал») и верхнее меню сайта, то первым делом был написан html и css код, который позже был использован как «начальный шаблон» для всех последующих страниц сайта. Вверху и внизу у всех страниц представлен логотип XTИ – филиала СФУ, полное наименование ДПО ХТИ, а также номер телефона, адрес электронной почты и адрес организации. Номер телефона и адрес электронной почты являются активными, то есть при нажатии на них предлагается осуществить набор номера телефона и отправить письмо на указанную почту, соответственно.

На рисунках 8–9, представлен html код страницы, а на рисунках 10–11 css код.

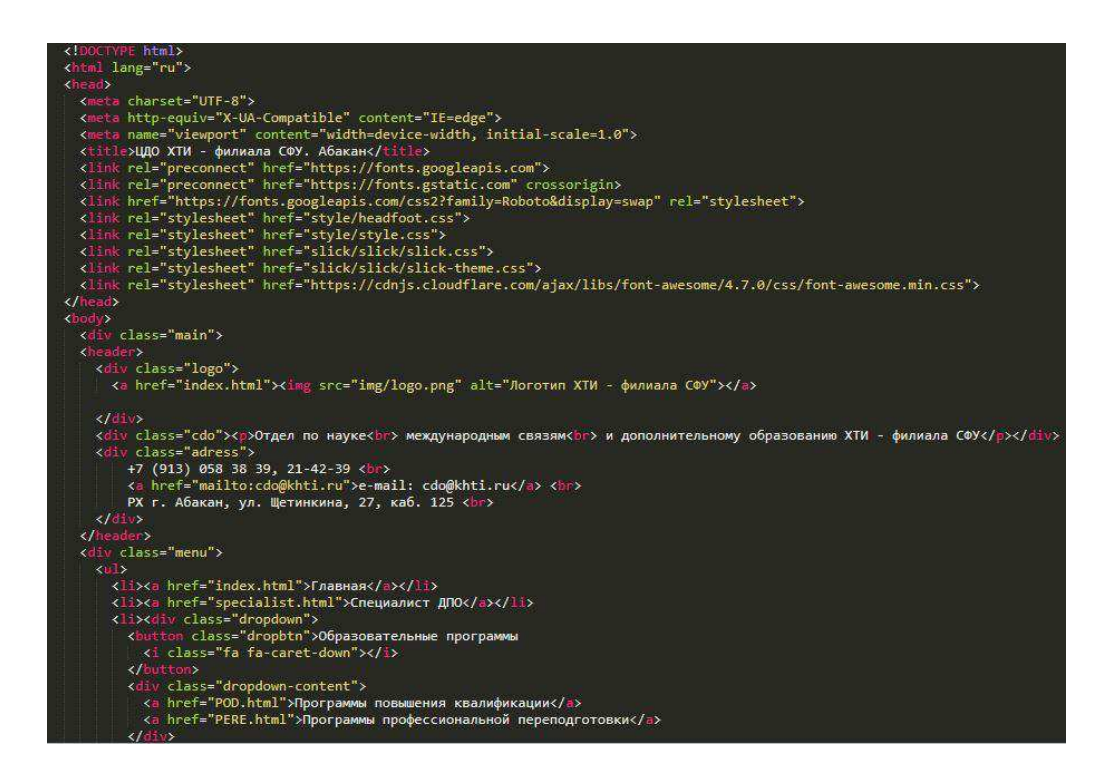

Рисунок 8 – Код шаблона html (начало)

```
<div class="moreInfo">
      Программы профессиональной переподготовки включают только профильные дисциплины,
      обучение проводится с учётом квалификационных требований к конкретным профессиям и
      должностям. Итоговый документ по окончании программы - диплом о профессиональной
      переподготовке установленного образца, позволяющий выполнять новый вид
      профессиональной деятельности или возможность присвоения новой квалификации.<br >
Итоговый документ по окончании обучения по программам повышения квалификации -
удостоверение о повышении квалификации установленного образца.<br>>
В ДПО работают профессорско-преподавательские кадры XTИ - филиала СФУ, квалифицированные
специалисты предприятий и организаций Республики Хакасия.<br><br>
Дополнительное профессиональное образование - это: <br>
<ul type="list">
 <li>различные виды образовательных технологий;</li>
  <1i>разработка программ по заявкам организаций и предприятий;</1i>
  <1i>индивидуальный подход к каждому слушателю;</1i>
  <11>гибкий график занятий со слушателями.</11>
\langle/ul>
    \langle /div \rangle\frac{1}{2}<footer>
    <div class="logo">
      <img src="img/logo.png" alt="Логотип XTИ - филиала СФУ">
    \langle/div>
    <div class="cdo"><p>Отдел по науке<br> международным связям<br> и дополнительному
   образованию в XTИ - филиале CФУ</p></div>
    <div class="adress">
        +7 (913) 058 38 39, 21-42-39 <br>
        <a href="mailto:cdo@khti.ru">e-mail: cdo@khti.ru</a> <br>
        РХ г. Абакан, ул. Щетинкина, 27, каб. 125 <br>
    \langle/div>
 </footer>
 \langle/div>
 <script src=" https://code.jquery.com/jquery-3.4.1.min.js"></script>
 <script src="slick/slick/slick.min.js"></script>
 <script src="js/script.js"></script>
</body>
\langle / \hbar \tan 1 \rangle
```
Рисунок 9 – Код шаблона html (конец)

В верхнем меню, согласно требованиям заказчика, было решено сделать выпадающий список для вкладки «Образовательные программы».

При наведении мышки, на данную вкладку, появляется выпадающий список из двух вкладок:

– «Программы повышения квалификации»;

– «Программы профессиональной переподготовки».

```
{ box-sizing: border-box;}
body {
 margin: 0 auto;
 font-family: 'Roboto',
 sans-serif;.main { margin: 0 auto; }
header, footer {
 display: flex;
 justify-content: center;
 margin: 0 auto;header { height: 100px; }
.menu ul \{list-style: none;
 margin: 0;
 padding-left: 0;
 margin-top:25px;
 background:#0000cd;
 height: 50px;
 display: flex;
 justify-content: center;}
.menu \overline{a} {
 text-decoration: none;
 background:#0000cd;
 color::#fff;
 padding:0px 15px;
 font-family: arial;
 Line-height:50px;
 display: block; }
.menu a:hover { transition: 0.5s; background:#FF4500; }
.menu li { float:left; }
.dropdown { float: left; overflow: hidden; }
.dropdown a{ background-color: #000088; }
.dropdown .dropbtn {
   font-size: 16px;
   border: none;
   outline: none;
   color: white;
   padding: 14px 16px;
    background-color: inherit;
   margin: 0;
    height: 50px;
```
Рисунок 10 – Код шаблона css (начало)

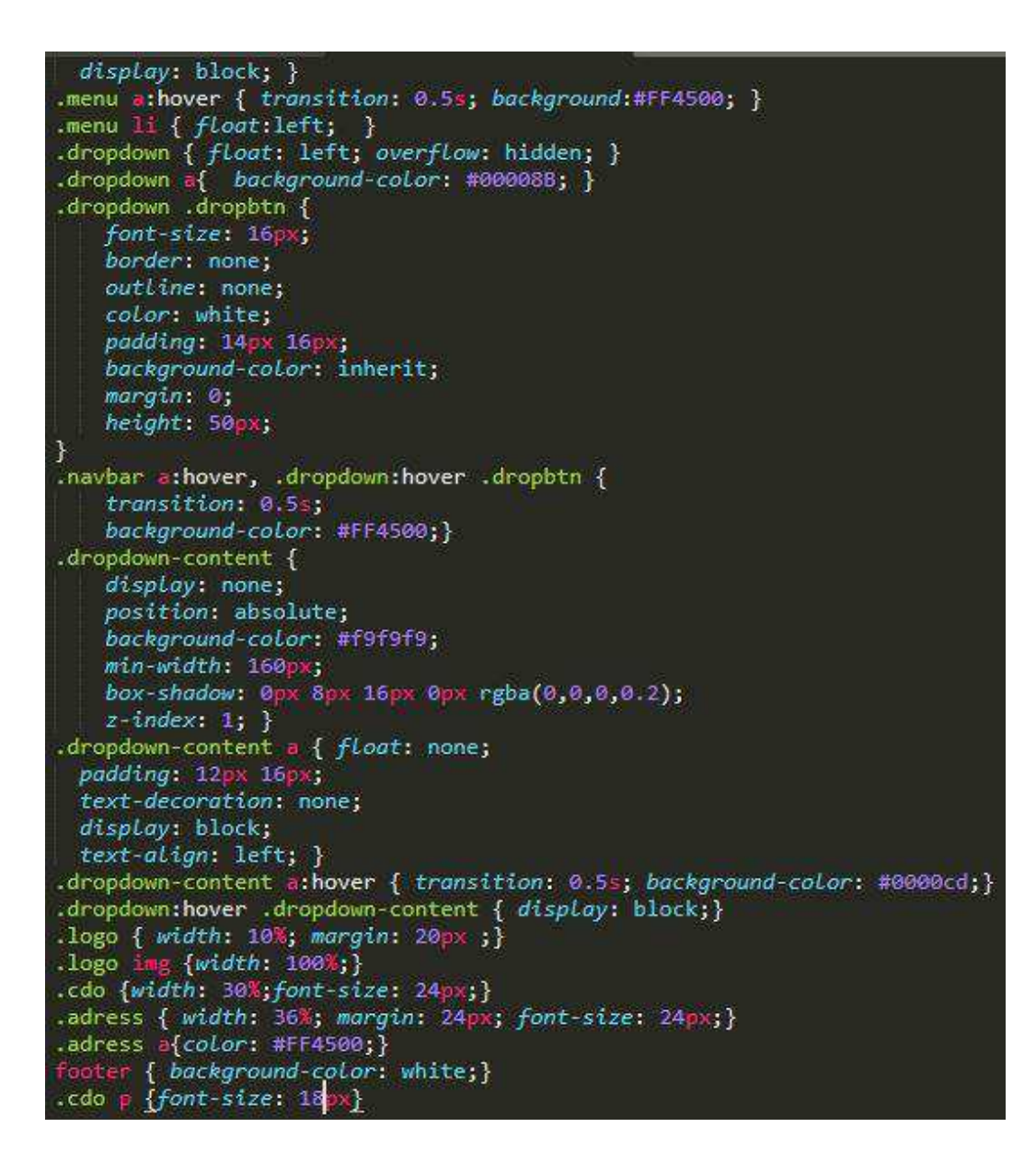

Рисунок 11 – Код шаблона css (конец)

Разберём на примере этого шаблона более подробно, как связываются html и css документы между собой.

Чтобы связать эти два документа, необходимо в документе html, в теле <head> добавить строку <*link*> в и значении *href*="" указать путь к css файлу, в котором прописан код к данной странице (пример на строках 11 и 12, рисунок  $12$ ).

Также с помощью <*link>* можно подключить шрифты для текста и многое другое (пример подключения шрифта можно увидеть в строке 13 на рисунке  $12$ ).

|                                               | html                                                                                                    |
|-----------------------------------------------|----------------------------------------------------------------------------------------------------|
|                                               | <html lang="ru"></html>                                                                                            |
|                                               | $break$                                                                                                    |
| $\Delta$                                      | <meta charset="utf-8"/>                                                                                            |
| -5                                            | <meta content="IE=edge" http-equiv="X-UA-Compatible"/>                                                             |
| $\epsilon$                                    | <meta content="width=device-width, initial-scale=1.0" name="viewport"/>                                            |
| $\overline{7}$                                | <title>ЦДО XTИ - филиала СФУ. Абакан</title>                                                                       |
| 8                                             | <link href="https://fonts.googleapis.com" rel="preconnect"/>                                                       |
| $\overline{9}$                                | <link crossorigin="" href="https://fonts.gstatic.com" rel="preconnect"/>                                           |
| 10                                            | <link href="https://fonts.googleapis.com/css2?family=Roboto&amp;display=swap" rel="stylesheet"/>                   |
|                                               | <link href="style/headfoot.css" rel="stylesheet"/>                                                                 |
|                                               | <link href="style/style.css" rel="stylesheet"/>                                                                    |
| $\begin{array}{c} 11 \\ 12 \\ 13 \end{array}$ | <link href="https://cdnjs.cloudflare.com/ajax/libs/font-awesome/4.7.0/css/font-awesome.min.css" rel="stylesheet"/> |
| 14                                            |                                                                                                    |
|                                               |                                                                                                    |

Рисунок  $12 -$ Связь html и css документов

Таким образом, были разработаны заголовки и верхнее меню сайта.

# <span id="page-24-0"></span>2.2 Разработка страницы «Главная»

Согласно требованиям на вкладке «Главная» должен быть слайдер с названиями и краткими характеристиками курсов. Далее на рисунках 13–14 соответственно представлены коды html и css для корректной работы слайдера.

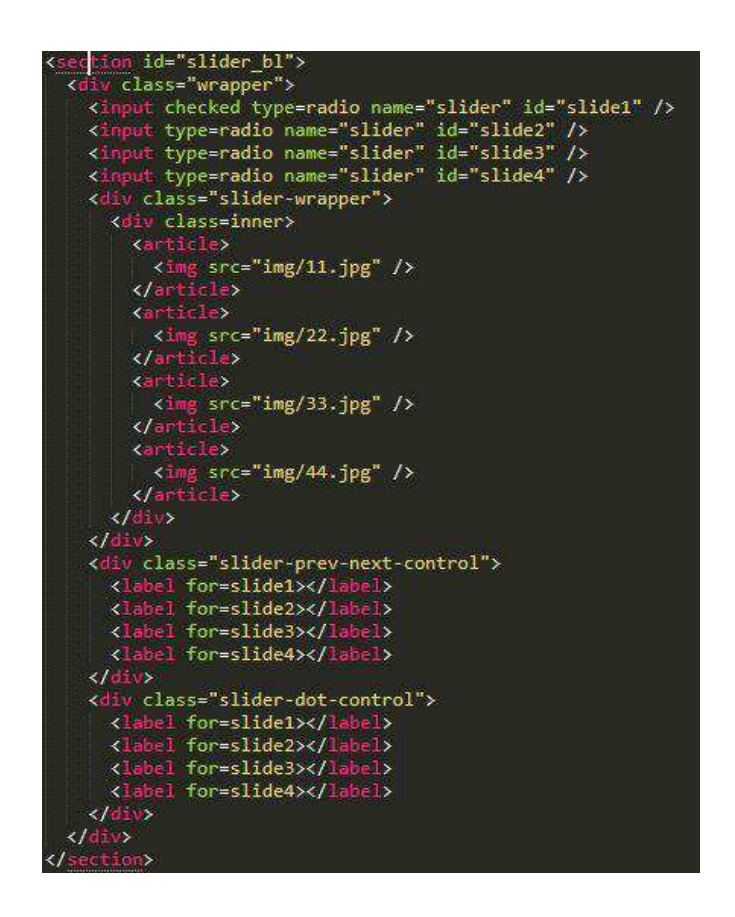

Рисунок 13 – Слайдер на главной странице

| #slider bl .wrapper{max-width:60em;margin:1em auto;position:relative}                                                                                      |
|----------------------------------------------------------------------------------------------------|
| #slider_bl input{display:none}                                                                                                    |
| #slider_bl .inner{width:500%;tine-height:0}                                                                                                    |
| #slider bl article{width:20%;float:left;position:relative}                                                                                                 |
| #slider bl article img{width:100%}                                                                                                    |
| #slider bl .slider-prev-next-control{height:50px;position:absolute;top:50%;width:100%;-webkit-transform:translateY(-50%);-moz-transform:translateY(-50%);- |
| #slider bl.slider-prev-next-control label{dispLay:none;width:40px;height:40px;border-radius:50%;background:#fff;opacity:.7}                                |
| #slider bl .slider-prev-next-control label:hover{opacity:1}                                                                                                |
| #slider_bl .slider-dot-control{position:absolute;width:100%;bottom:0;text-align:center}                                                                    |
| #slider_bl .slider-dot-control_label{cursor:pointer;border-radius:5px;display:inline-block;width:10px;height:10px;background:#bbb;-webkit-transition:all . |
| #slider bl .slider-dot-control label:hover{backaround:#ccc;border-color:#777}                                                                              |
| #slider bl .slider-wrapper{width:100%;overflow:hidden;border-radius:5px;box-shadow:1px 1px 4px #666;background:#fff;background:#fcfff4;-webkit-transform:t |
| #slider inner{-webkit-transform:translate2(0);-moz-transform:translateZ(0);-ms-transform:translateZ(0);-o-transform:translate2(0);tran                     |
| #slider bl #slidel:checked~.slider-prev-next-control label:nth-child(2)::after,                                                                            |
| #slider bl #slide1:checked~.slider-prev-next-control label:nth-child(5)::after,                                                                            |
| #slider bl #slide2:checked~.slider-prev-next-control label:nth-child(1)::after,                                                                            |
| #slider bl #slide2:checked~.slider-prev-next-control label:nth-child(3)::after,                                                                            |
| #slider bl #slide3:checked~.slider-prev-next-control label:nth-child(2)::after,                                                                            |
| #slider bl #slide3:checked~.slider-prev-next-control label:nth-child(4)::after,                                                                            |
| #slider bl #slide4:checked~.slider-prev-next-control label:nth-child(3)::after,                                                                            |
| #slider_bl #slide4:checked~.slider-prev-next-control label:nth-child(5)::after,                                                                            |
| #slider_bl #slide5:checked~.slider-prev-next-control_label:nth-child(1)::after,                                                                            |
| #slider bl #slide9:checked~.slider-prev-next-control label:nth-child(4)::after{font-family:FontAwesome;font-style:normal;font-weight:400;text-decoration:i |
| #slider bl #slide1:checked~.slider-prev-next-control label:nth-child(2)::after,                                                                            |
| #slider_bl #slide2:checked~.slider-prev-next-control label:nth-child(3)::after,                                                                            |
| #slider bl #slide3:checked~.slider-prev-next-control label:nth-child(4)::after,                                                                            |
| #slider_bl #slide4:checked~.slider-prev-next-control label:nth-child(5)::after,                                                                            |
| #slider bl #slide9:checked~.slider-prev-next-control label:nth-child(1)::after{content:"\f105";padding-Left:15px}                                          |
| #slider bl #slide1:checked~.slider-prev-next-control label:nth-child(2),                                                                                   |
| #slider bl #slide2:checked~.slider-prev-next-control label:nth-child(3),                                                                                   |
| #slider bl #slide3:checked~.slider-prev-next-control label:nth-child(4),                                                                                   |
| #slider bl #slide4:checked~.slider-prev-next-control label:nth-child(5),                                                                                   |
| #slider bl #slide9:checked~.slider-prev-next-control label:nth-child(1){display:block;float:right;margin-right:5px}                                        |
| #slider bl #slidel:checked~.slider-prev-next-control label:nth-child(5).                                                                                   |
| #slider bl #slide2:checked~.slider-prev-next-control label:nth-child(1),                                                                                   |
|                                                                                                    |

Рисунок 14 – CSS слайдера на главной странице

Готовый вид страницы представлен на рисунках  $15 - 16$ .

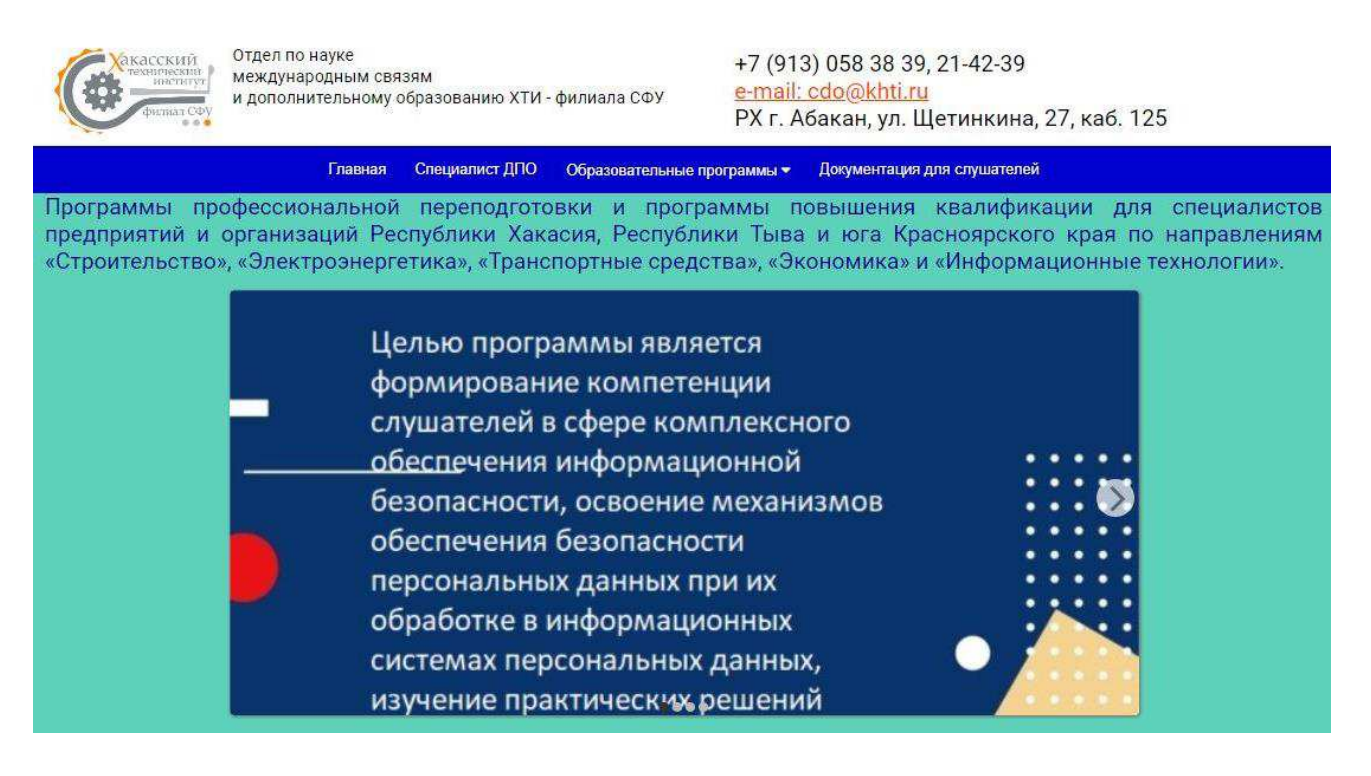

Рисунок 15 – Итоговый вид страницы «Главная», начало

Программы профессиональной переподготовки включают только профильные дисциплины, обучение проводится с учётом квалификационных требований к конкретным профессиям и должностям. Итоговый документ по окончании программы - диплом о профессиональной переподготовке установленного образца, позволяющий выполнять новый вид профессиональной деятельности или возможность присвоения новой квалификации.

**Contact Contact Contact Contact Contact Contact Contact Contact Contact Contact Contact Contact Contact Contact** 

Итоговый документ по окончании обучения по программам повышения квалификации удостоверение о повышении квалификации установленного образца.

В ДПО работают профессорско-преподавательские кадры ХТИ - филиала СФУ, квалифицированные специалисты предприятий и организаций Республики Хакасия.

Дополнительное профессиональное образование - это:

- различные виды образовательных технологий;
- разработка программ по заявкам организаций и предприятий;
- индивидуальный подход к каждому слушателю;
- гибкий график занятий со слушателями.

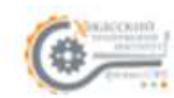

Отдел по науке международным связям и дополнительному образованию в XTИ филиале СФУ

+7 (913) 058 38 39, 21-42-39 e-mail: cdo@khti.ru РХ г. Абакан, ул. Щетинкина, 27, каб. 125

Рисунок 16 – Итоговый вид страницы «Главная», конец

Далее идёт разработка страницы «Специалист ДПО».

### <span id="page-26-0"></span>**2.3 Разработка страницы «Специалист отдела»**

Согласно макету, на странице «Специалист отдела» должна быть представлена краткая информация о ДПО ХТИ, фото специалиста, информация о специалисте, контактные данные и режим работы. Также по согласованию с заказчиком, на страницу была добавлена карта, на которой указано расположение XTИ – филиала СФУ, для того чтобы потенциальные слушатели могли найти здание, где будут проходить курсы.

Далее на рисунках 17–18 соответственно представлены коды html и css, для данной страницы.

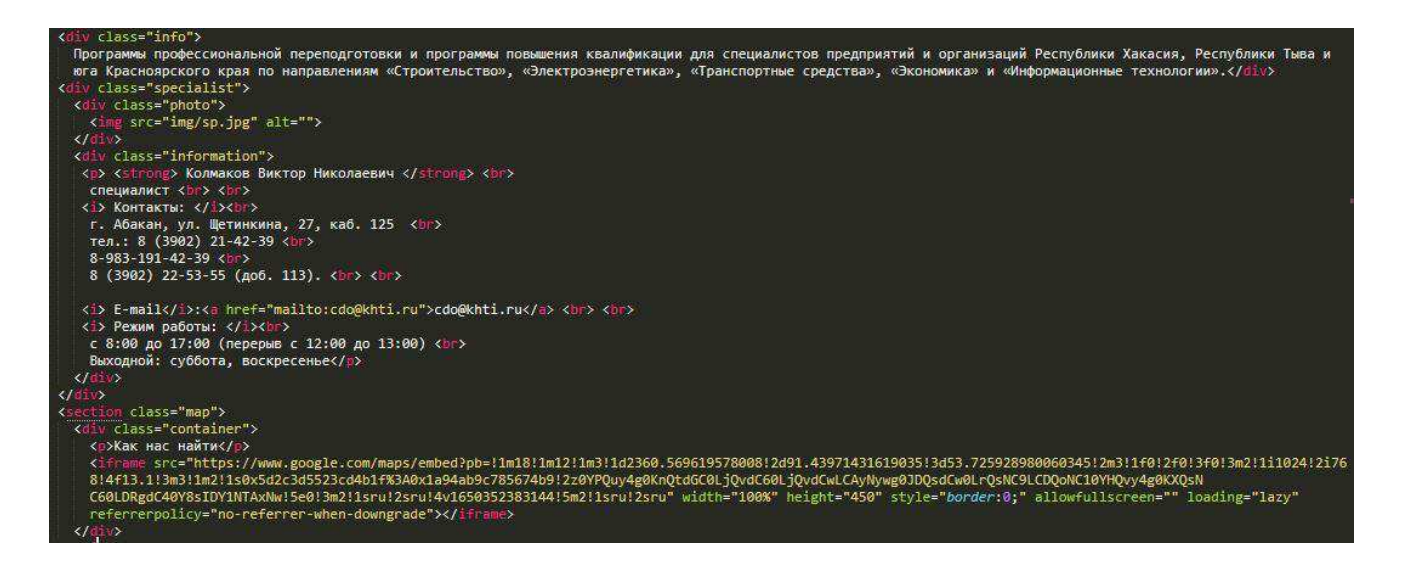

Рисунок 17 – Код html для страницы «Специалист ДПО»

| { box-sizing: border-box;}                                          |
|---------------------------------------------------------------------|
| specialist {                                                        |
| min-height: 400px;                                                  |
| justify-content: center;                                            |
| background-color: #5ed1ba;                                          |
| display: flex;}                                                     |
| .empty {min-height: 200px; }                                        |
| .info { width: 80%; margin: 31px auto 31px auto; font-size: 26px; } |
| photo {                                                             |
| width: 50%                                                          |
| height: 100%;                                                       |
| display: flex;                                                      |
| justify-content: flex-end;                                          |
| padding: 50px;}                                                     |
| .information {                                                      |
| padaing: 50px;                                                      |
| justify-content: center;                                            |
| width: 50%;                                                         |
| font-size: 20px;                                                    |
| $margin: 0 auto; }$                                                 |
| .info{ text-align: justify;}                                        |
| strong { font-size: 24px;}                                          |
| $\frac{1}{2}$ {font-weight: 700;}                                   |
| .map { margin: 0; padding: 0; text-align: center;}                  |
| .container { max-width: 99%; margin: 0 auto;}                       |
| h2 {font-size: 35px;                                                |
| font-family: 'Arial Narrow Bold', sans-serif;                       |
| margin-bottom: 20px;}                                               |
| .container p { font-size:30px;                                      |
| font-weight: 700;                                                   |
| display: flex;                                                      |
| justify-content: center;                                            |
| color: #FF4500;}                                                    |
| .information a, .content a{ color: #FF4500; font-weight: 900;}      |
|                                                                     |

Рисунок 18 – Код CSS для страницы «Специалист ДПО»

# Готовый вид страницы «Специалист ДПО» представлен на рисунках 19–

20.

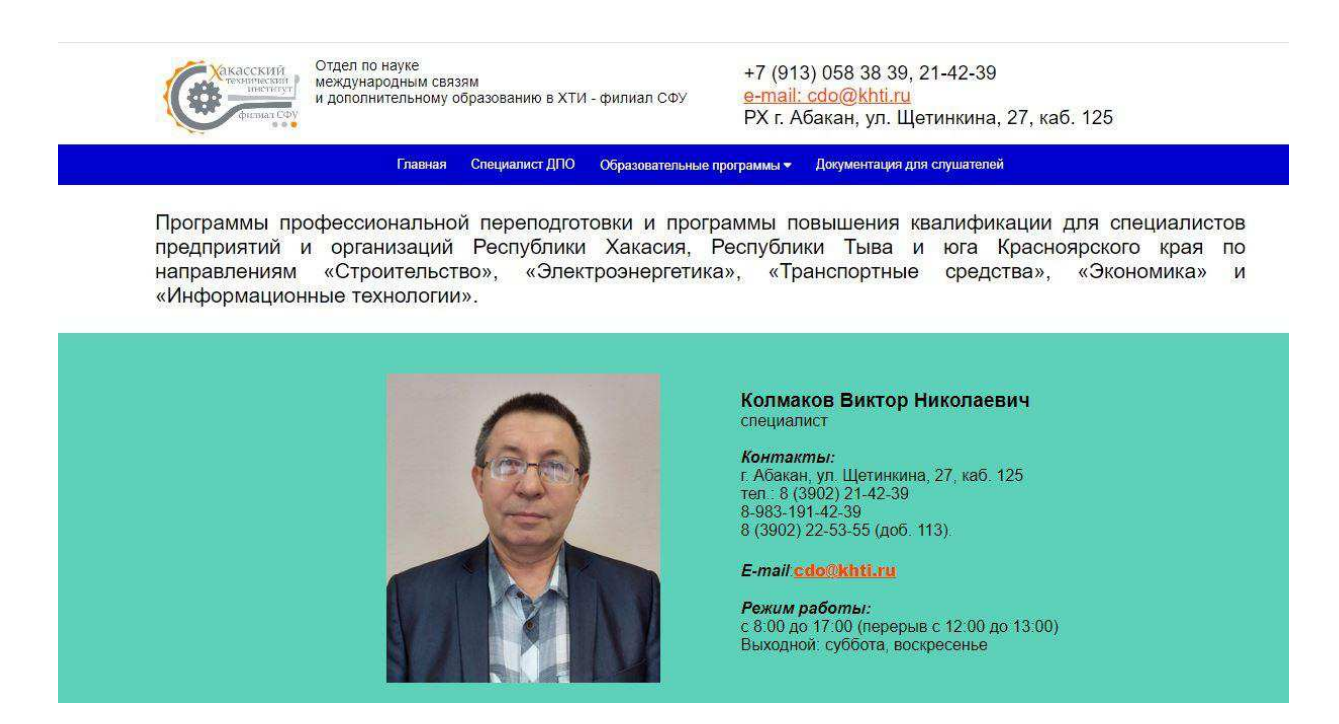

Рисунок 19 – Итоговый вид страницы «Специалист отдела», начало

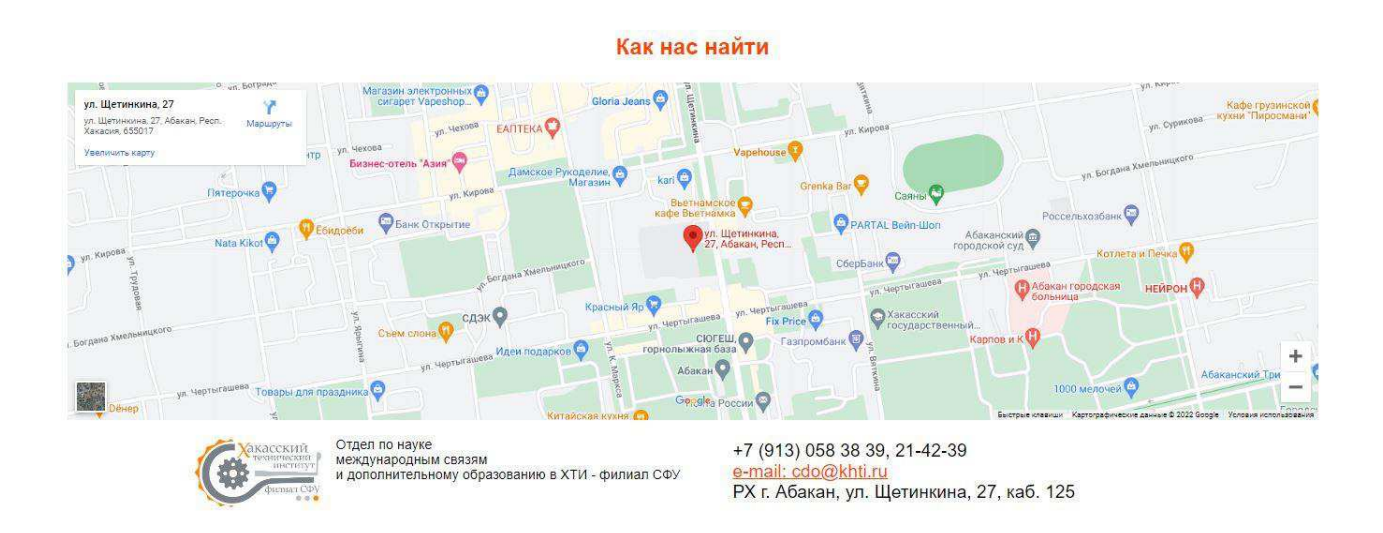

Рисунок 20 – Итоговый вид страницы «Специалист отдела», конец

Далее идет разработка страниц «Программы повышения квалификации» и «Программы профессиональной переподготовки».

# <span id="page-29-0"></span>2.4 Разработка страниц «Программы повышения квалификации» и «Программы профессиональной переподготовки»

Согласно требованиям, на страницах «Программы повышения квалификации» и «Программы профессиональной переподготовки». должна быть краткая информация о «Программах повышения квалификации» или «Программах профессиональной переподготовки», также должен быть список направлений для подготовки, в котором содержится перечень курсов для конкретного направления и форма для регистрации на курс.

Поскольку некоторые коды занимают более 100 строк, разумно предоставить лишь часть кода html и css (рисунки 21–23).

Также представлен РНР код (рисунок 24), благодаря которому после подачи заявки специалисту и потенциальному слушателю на почту придёт письмо «о новой заявке на курс» и «об успешной регистрации заявки» COOTRETCTREHHO

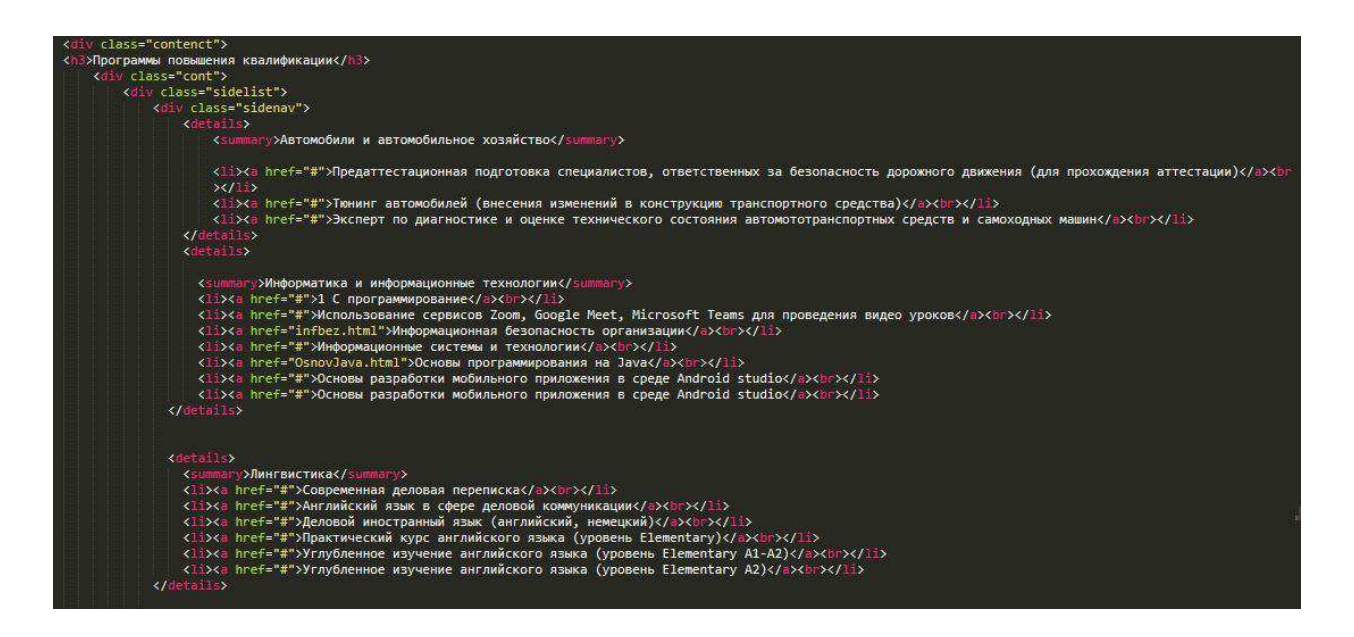

Рисунок 21 – Фрагмент кода html страницы «Программы повышения

квалификации»

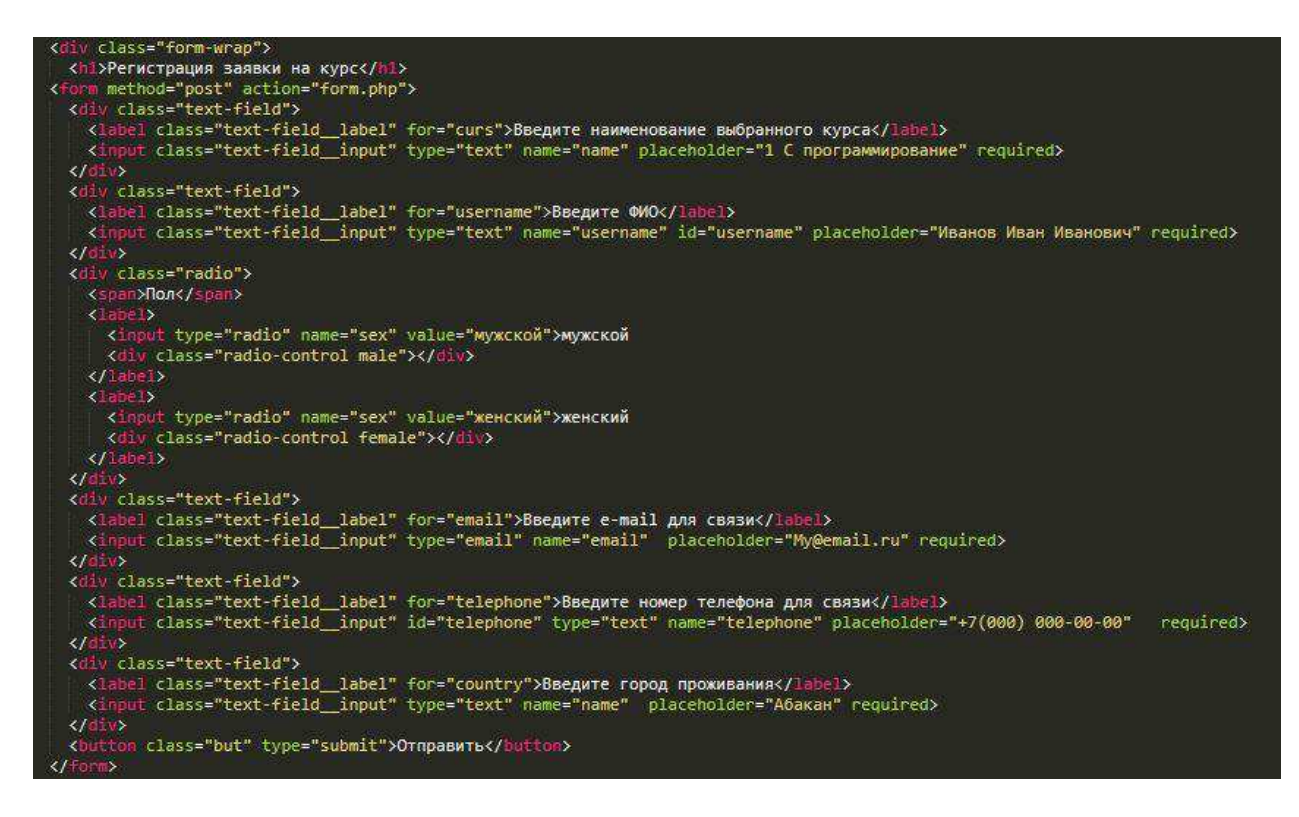

Рисунок 22 – Фрагмент кода html страницы «Программы повышения

### квалификации»

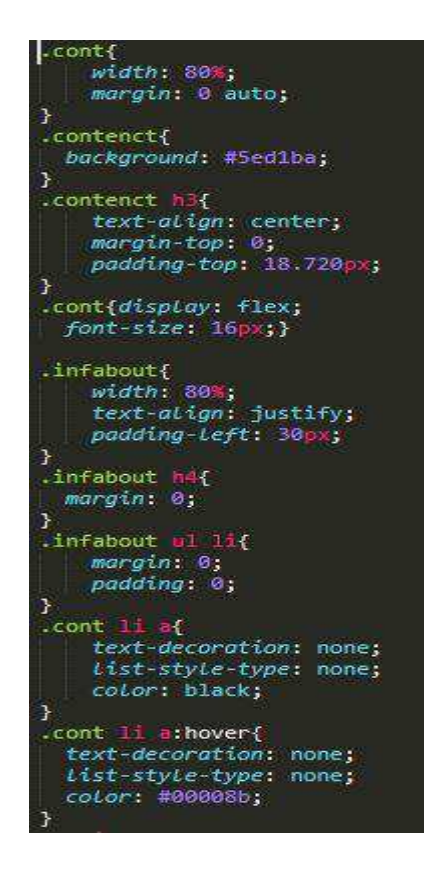

Рисунок 23 – Фрагмент кода css страницы «Программы повышения

квалификации»

```
index.html - дипло-20220619T025403Z-001\дипло
                                                    form.php x Готовый вариант - DPO-20220613T133932Z-001\Готовый вариант - DPO
k?php
  $name = trim(strip \ tags({$ POST["name"]});
  $sex = trim(strip \; tags ($9 POST["sex"]));
  $email = trim(strip \, tags($ POST["email"]));
  % \begin{minipage}{0.9\linewidth} \textbf{Scountry = } trim(strib\_tags ($\textbf{ POST}[\texttt{``countery"'}])}; \end{minipage}%country = trim(strip_tags($_POSI["country"]));<br>
$to = "$email";//Почтовый ящик на который будет отправленно сообщение<br>
$subject = "Perucrpauия на сайте url_ДПО";//Тема сообщения<br>
$msg = "Ваши данные формы регистрации:\n" .
     содержит определение типа письма, от кого, и кому отправить ответ на письмо
     содержит определение типа письма, от кого, и кому отправить ответ на письмо<br>$headers .= "From: Специалист <cdo@khti.ru>" . "\r\n";<br>$headers .= "Bcc: cdo@khti.ru". "\r\n";<br>if(!empty($name) && !empty($sex) && !empty($
        email, FILTER_VALIDATE_EMAIL)){
        mail($email, $subject, $msg, $headers);
        есно "Спасибо! Вы успешно зарегистрировались.";
  }<br>$to = "cdo@khti.ru";//Почтовый ящик на который будет отправленно сообщение<br>$subject = "Регистрация на сайте url ЛПО"://Тема сообщения
     $subject = "Регистрация на сайте url_ДПО";//Тема сообщения
     $msg = "Данные формы регистрации:\n" ."Имя: $name\n" ."Пол: $sex\n" ."Ваш email: $email<br>\n" ."Страна: $country";//Сообщение, письмо
     $headers = "Content-type: text/plain; charset=UTF-8" . "\r\n";//Шапка сообщения,
     содержит определение типа письма, от кого, и кому отправить ответ на письмо
     Sheaders = "From: Форма заявки на ДПО <cdo@khti.ru>" . "\r\n";
     if(lempty($name) && lempty($sex) && lempty($email) && lempty($country) && filter var($
        email, FILTER VALIDATE EMAIL)){
        mail(Semail, Ssubject, Smsg, Sheaders);;
\overline{2}
```
Рисунок 24 – Код PHP формы отправки заявки слушателем на выбранный курс

НТМL и PHP код для формы на страницах «Программы повышения квалификации» и «Программы профессиональной переподготовки» является илентичным, исхоля из этого дублироваться ниже он не будет.

# <span id="page-31-0"></span>2.5 Разработка страниц «Информационная безопасность **организации», «Основы программирования на Java» и «Прикладная информатика в социальной сфере»**

Информационная безопасность организации и основы программирования на Java являются программами повышения квалификации, чтобы перейти на любую из этих страниц достаточно на странице «Программы повышения квалификации» открыть направление «Информатика и информационные технологии» и нажать на курс с соответствующим названием.

В свою очередь, курс прикладная информатика в социальной сфере является программой профессиональной переподготовки и открыть данную страницу можно, следуя аналогичной инструкции только для страницы «Программы профессиональной переподготовки».

На всех страницах курсов должна быть полная информация о конкретном курсе и форма для записи на этот курс.

Поскольку некоторые коды занимают более 100 строк, целесообразнее представление лишь части кода, в связи с чем рисунках 25–27 представлены частичные коды html и css, для страницы курса «Информационная безопасность организации».

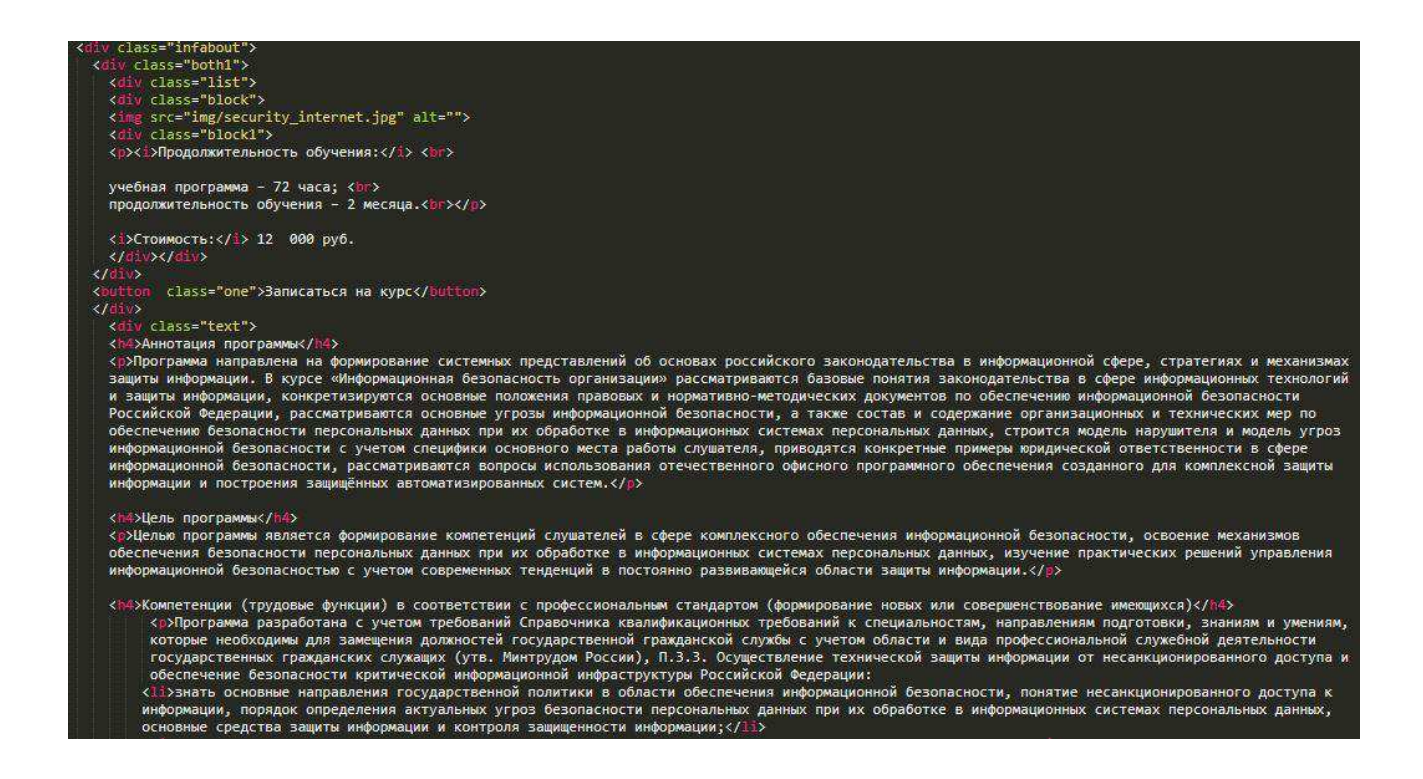

Рисунок 25 – Фрагмент кода html страницы «Информационная безопасность

организации»

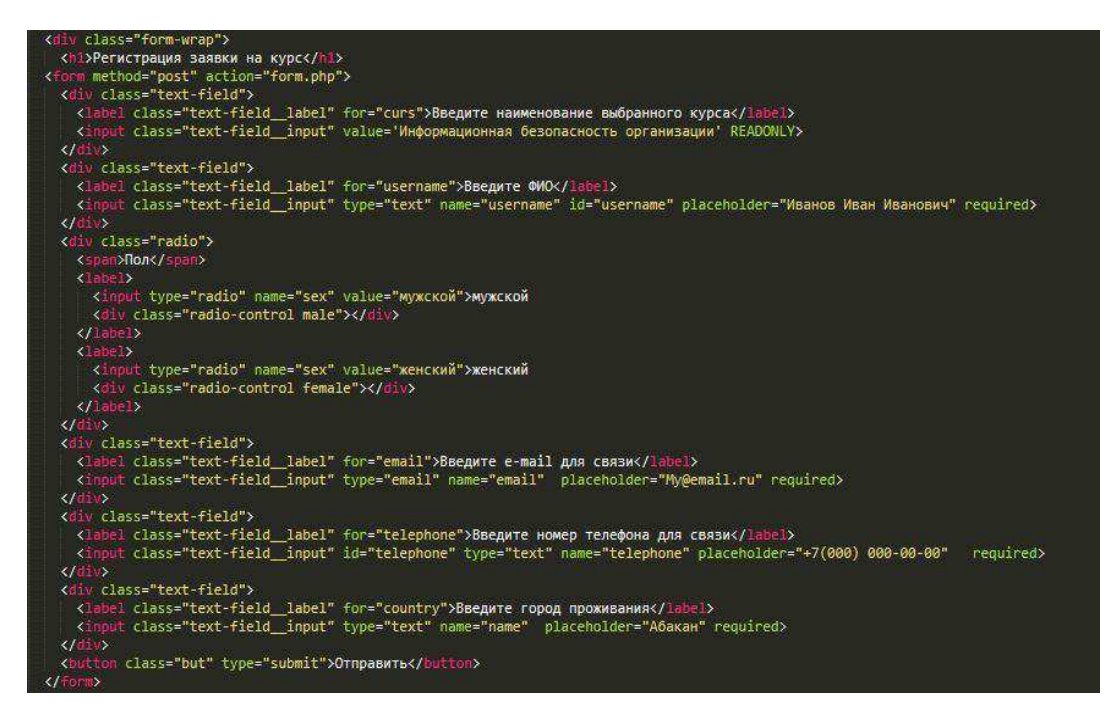

Рисунок 26 – Фрагмент кода формы страницы «Информационная безопасность

# организации»

Отличительной особенностью формы в конкретном курсе является то, что наименование курса в форме заявки полностью соответствует названию курса и изменить его невозможно.

| input[type="text"]:focus, input[type="email"]:focus, input[type="telephone"]:focus {<br>box-shadow: inset 0 0 0 2px rgba(0,0,0,.2);                                   |  |
|----------------------------------------------------------------------------------------------------|--|
|                                                                                                    |  |
| .radio label {<br>position: relative;<br>padding-Left: 50px;<br>cursor: pointer;<br>width: 50%;<br>float: left;<br>Line-height: 40px;                                 |  |
|                                                                                                    |  |
| radio input {<br>position: absolute;<br>opacity: 0;                                                                                                    |  |
|                                                                                                    |  |
| .radio-control {<br>position: absolute;<br>top: 0;<br>Left: 0;<br>height: 40px;<br>width: 40px;<br>background: #e6e6e6;<br>border-radius: 50%;<br>text-align: center; |  |
|                                                                                                    |  |
| .male:before {                                                                                                    |  |

Рисунок 27 – Фрагмент кода css страницы «Информационная безопасность

организации»

Курсы «Основы программирования на Java» и «Прикладная информатика в социальной сфере» были разработаны и написаны аналогично выше представленному варианту.

Полный вид страницы представлен на рисунке 28.

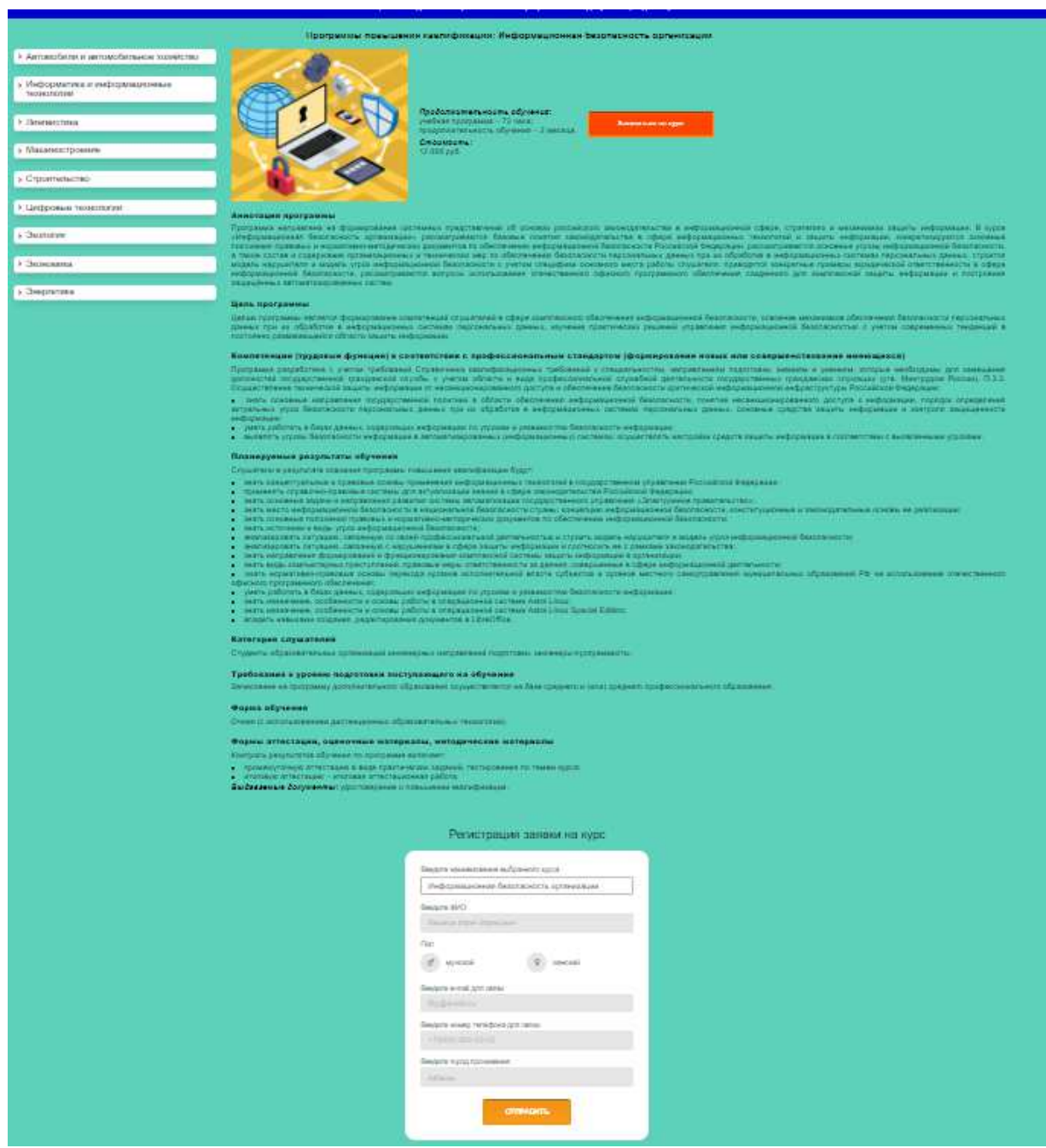

Рисунок 28 – Скриншот фрагмента страницы описания курса повышения квалификации «Информационная безопасность организации»

Представим на рисунках ниже динамику на страницах курсов. На рисунке 29 представлен фрагмент верхней части страницы описания курса повышения квалификации «Информационная безопасность организации».

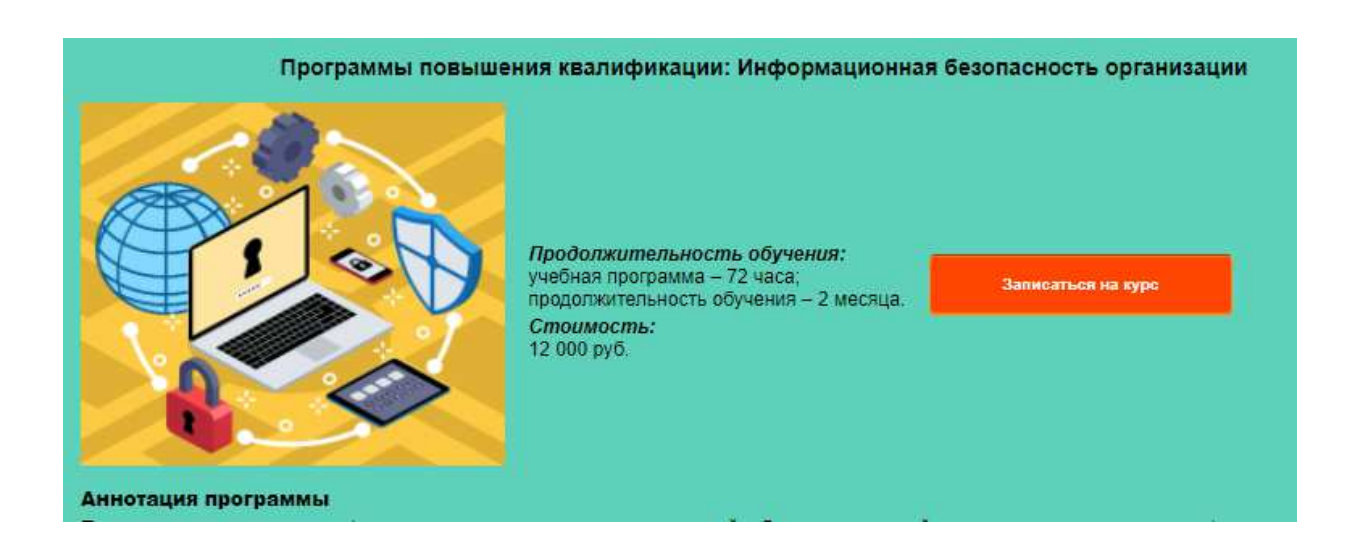

Рисунок 29 – Фрагмент страницы курса повышения квалификации «Информационная безопасность организации» до наведения курсора мыши на кнопку «Записаться на курс»

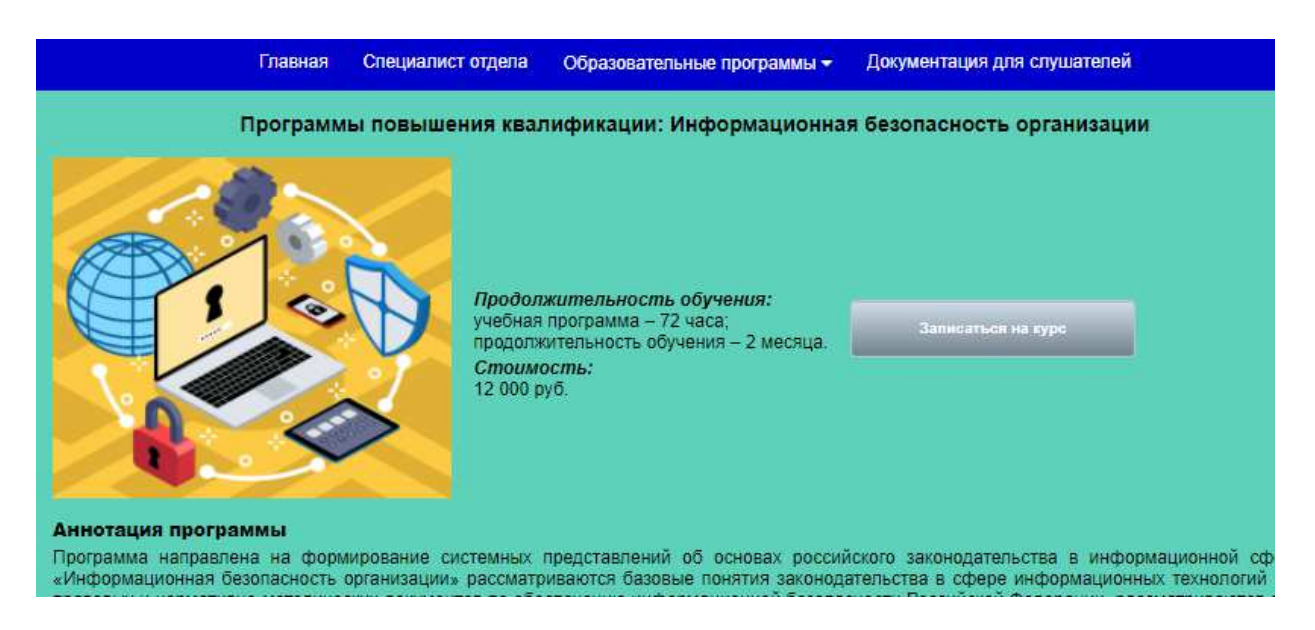

Рисунок 30 – Фрагмент страницы курса повышения квалификации «Информационная безопасность организации» при наведении курсора мыши на кнопку «Записаться на курс»

При клике на кнопку «Записаться на курс» происходит переход вниз страницы описания курса в область регистрации заявки на курс.

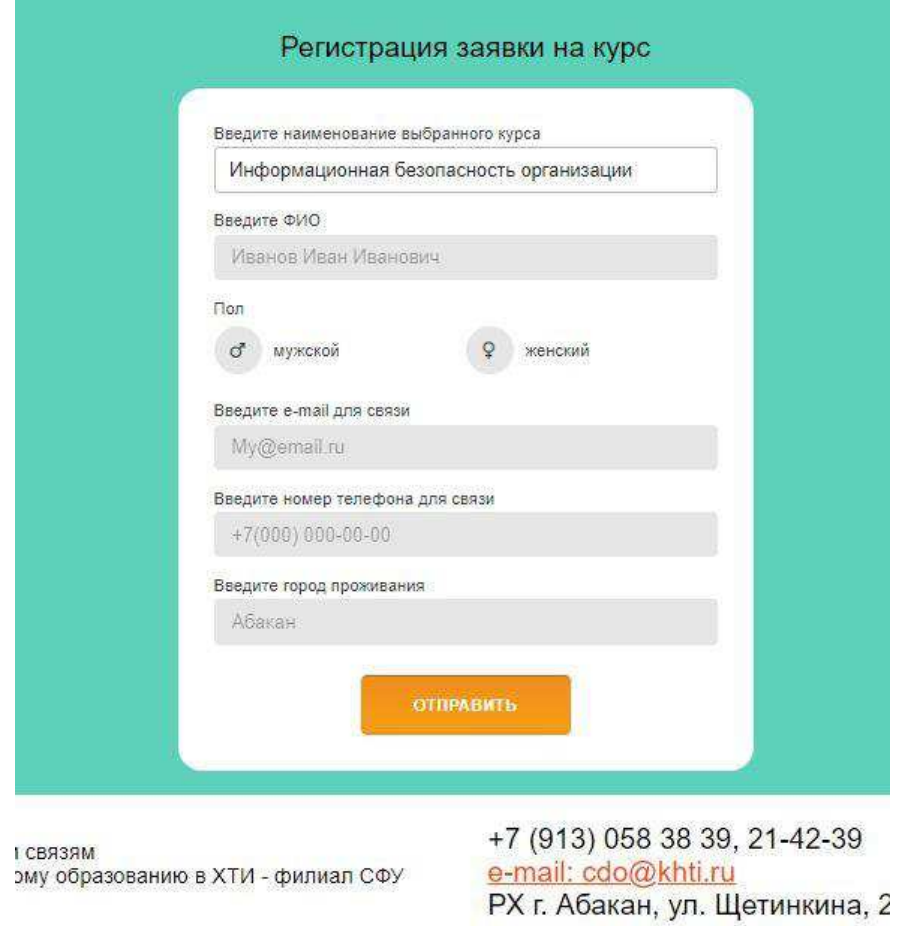

Рисунок 31 – Скриншот части страницы курса повышения квалификации «Информационная безопасность организации» (регистрация заявки на курс)

Рассмотрим далее разработку страницы «Документация для слушателей».

# <span id="page-36-0"></span>2.6 Разработка страницы «Документация для слушателей»

Согласно макету, на данной странице должна содержаться информация о документации для слушателей курсов, также согласно требованиям, на этой странице должно располагаться положение о порядке организации и

# проведения дополнительного профессионального образования. На рисунках 32–

33 представлены код html и css.

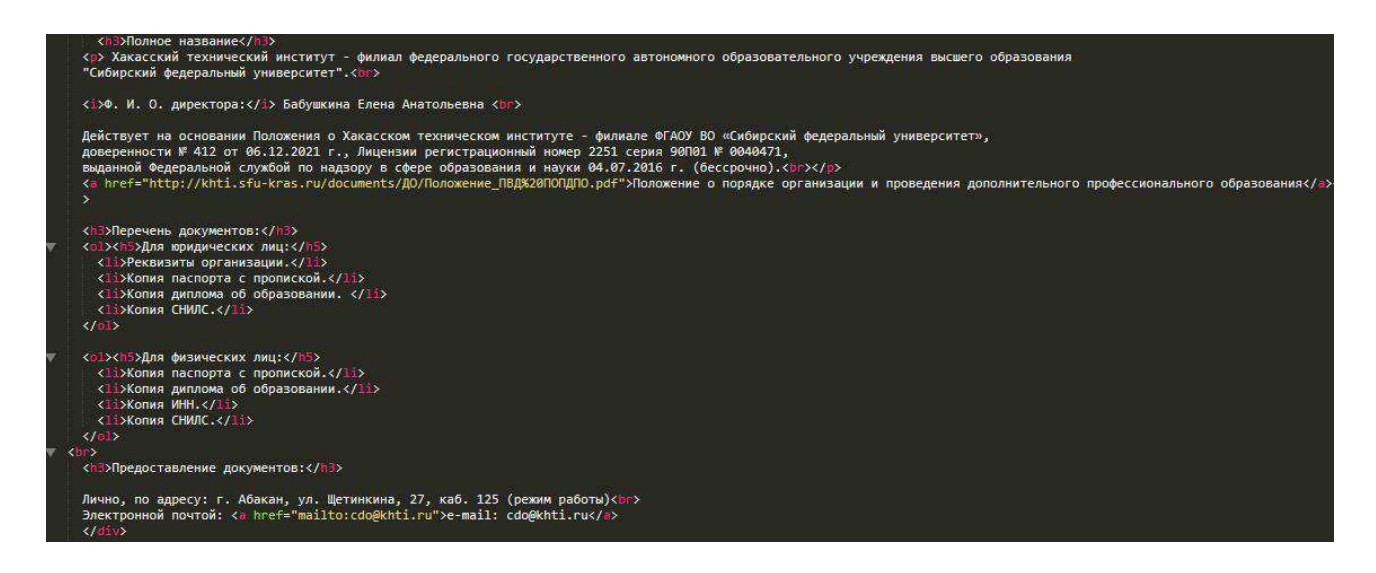

Рисунок 32 – Фрагмент кода html страницы «Документация для слушателей»

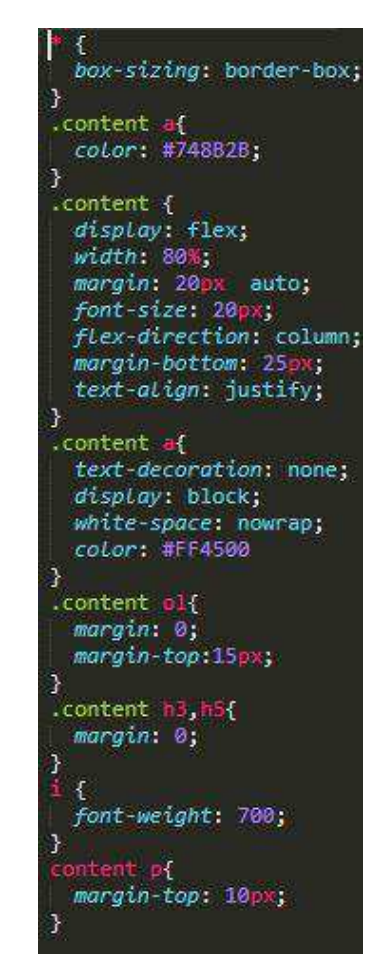

Рисунок 33 – Фрагмент кода CSS страницы «Документация для слушателей»

Готовый вид страницы представлен на рисунке 34.

Главная Специалист отдела Образовательные программы ▼ Документация для слушателей

#### Полное название

Хакасский технический институт - филиал федерального государственного автономного образовательного учреждения высшего образования "Сибирский федеральный университет". Ф. И. О. директора: Бабушкина Елена Анатольевна

Действует на основании Положения о Хакасском техническом институте - филиале ФГАОУ ВО «Сибирский федеральный университет», доверенности № 412 от 06.12.2021 г., Лицензии регистрационный номер 2251 серия 90П01 № 0040471, выданной Федеральной службой по надзору в сфере образования и науки 04.07.2016 г. (бессрочно).

Положение о порядке организации и проведения дополнительного профессионального образования

#### Перечень документов:

#### Для юридических лиц:

- 1. Реквизиты организации.
- 2. Копия паспорта с пропиской.
- 3. Копия диплома об образовании.
- 4. Копия СНИЛС.
- Для физических лиц:
- 1. Копия паспорта с пропиской.
- 2. Копия диплома об образовании.
- 3. Копия ИНН.
- 4. Копия СНИЛС.

#### Предоставление документов:

Лично, по адресу: г. Абакан, ул. Шетинкина, 27, каб. 125 (режим работы) Электронной почтой: e-mail: cdo@khti.ru

Рисунок 34 – Итоговый вид страницы «Документация для слушателей»

В ходе написания кода для разработки сервиса онлайн-записи на программы дополнительного образования Хакасского технического института филиала Сибирского федерального университета были выполнены требования, предъявленные к разрабатываемой системе.

#### <span id="page-38-0"></span>2.7 Описание дерева папок и файлов проекта

Исхолный кол проекта нахолится в папке *DPO*. Для чтобы просмотреть готовый проект необходимо открыть файл под названием *index.html*, находящийся в папке *DPO*. Поскольку в данном проекте задействованы

несколько htmlстраниц, они так же располагаются в данной папке, как и файл с кодом PHP. Помимо этих файлов, в основной папке так же есть другие папки:

 $\overline{m}$  =  $\overline{m}$   $\overline{m}$   $\$ проекте;

 $-$  style – в этой папке находятся все css стили.

На рисунке 35 представлена иерархия проекта.

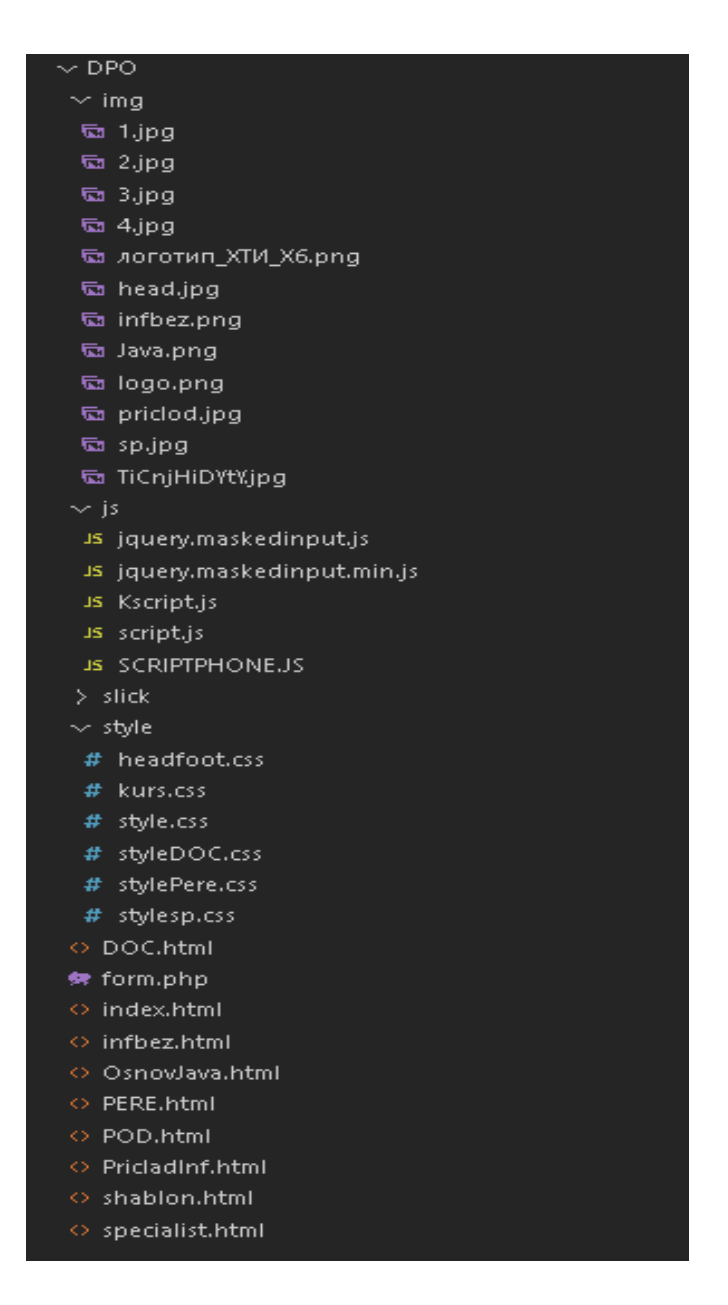

Рисунок 35 – Иерархия проекта

Таким образом, были описаны дерево папок и файлов проекта.

# <span id="page-40-0"></span>Выводы по разделу «Описание разработки онлайн-сервиса отдела по НМС и ДО ХТИ -филиала СФУ»

Таким образом, в ходе выполнения работы были разработаны заголовки и верхнее меню сайта, главная страница сайта, страница, содержащая информацию о специалисте отдела по НМС и ДО, страницы, содержащие информацию о курсах повышения квалификации и профессиональной переподготовки с возможностью записи потенциального слушателя на заинтересовавший его курс, разработана страница, содержащая информацию о документах, необходимых слушателям при поступлении.

<span id="page-40-1"></span>**3 Оценка экономической эффективности разработки онлайн-сервиса ы отдела по НМС и ДО ХТИ -филиала СФУ** 

# <span id="page-40-2"></span>3.1 Капитальные затраты

Капитальные затраты – это затраты на информационную систему, носящие разовый характер, которые приносят прибыль. Данные затраты не утрачиваются, а воспроизводятся.

Затраты на разработку информационной системы вычисляются по формуле

$$
K=K_{\rm np}+K_{\rm rc}+K_{\rm nc}+K_{\rm no}+K_{\rm no}+K_{\rm o5}+K_{\rm o3},\tag{1}
$$

где  $K_{\text{nn}}$  – затраты на проектирование ИС;

 $K_{rc}$  – затраты на технические средства управления;

 $K_{\text{nc}}$  – затраты на создание линий связи локальных сетей;

 $K_{\text{no}}$  – затраты на программные средства;

 $K_{uo}$  – затраты на формирование информационной базы;

 $K_{.66}$  – затраты на обучение персонала;

 $K_{\alpha}$ – затраты на опытную эксплуатацию.

Затраты на проектирование ИС рассчитываются по формуле

$$
K_{np} = K_{3n} + K_{k nnc} + K_{c n} + K_{np o q},\tag{2}
$$

где  $K_{3\pi}$  – затраты на заработную плату специалистов;

 $K_{\text{KVITC}}$  – затраты на инструментальные программные средства проектирования;

 $K_{\text{cstr}}$  – затраты на средства вычислительной техники для проектирования;

 $K_{\text{mod}}$  – прочие затраты на проектирование.

Для оценки экономической эффективности первоначально рассчитываются затраты на создание программного продукта, с учетом заработной платы разработчика, амортизации программного обеспечения и оборудования, прочих затрат во время разработки, а также на внедрение после полного создания готового проекта.

Для создания и тестирования онлайн-сервиса потребуется один программист, время его работы составит 18 дней из среднекалендарных рабочих дней в месяце – 24, которых достаточно для создания сервиса. Заработная плата программиста соответствует минимальному размеру оплаты труда в Республике Хакасия с учетом районного коэффициента (30%) и северной надбавки (30%), а также обязательных отчислений во внебюджетные фонды  $30,2%$ .

 $K_{31} = (13890 * 1.6 * 1.302)/24 * 18 = 21702$  рубля.

Для работы программиста требуется персональный компьютер.

Общая стоимость компьютера с периферией составляет 48 322 рубля. Данной конфигурации достаточно для работы ещё на 6 лет без каких-либо вложений в комплектующие компьютера.

Комлектующие представлены в таблице 2.

 $Ta$ блица 2 – ПК программиста

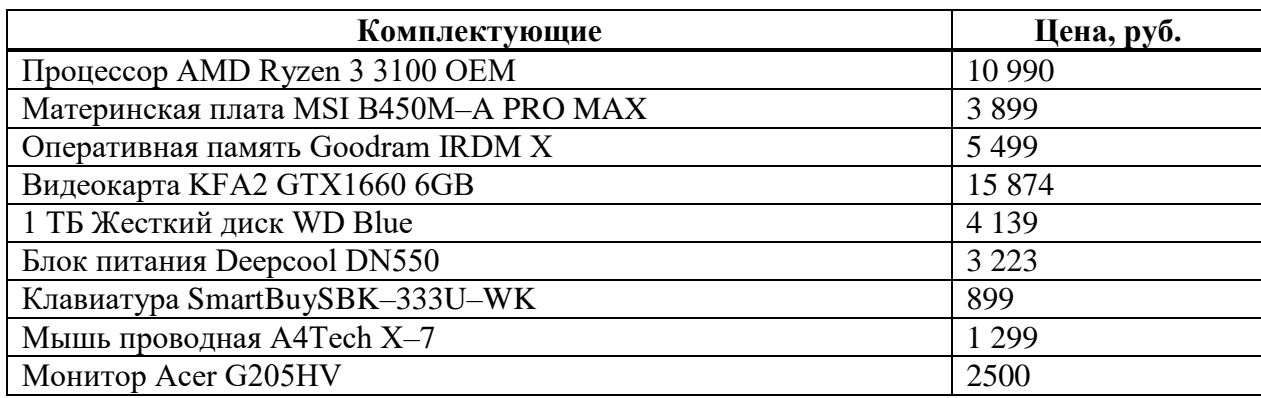

После всех редакций правильно оформить разрывы таблиц.

Ставка амортизации ПК за год:  $1/6*48$  322= 8 053 рубля.

Ставка амортизации ПК за 18 дней работы:  $18/247*8$  053= 587 рублей.  $K_{\text{cBT}}$ =587 рублей.

Из программного обеспечения платным является только операционная система «Microsoft Windows 10 Домашняя» стоимостью 11 999 рублей, активация является бессрочной, что позволяет использовать ее бессрочно, остальное программное обеспечение является бесплатным. Амортизацию Windows будем считать по сроку службы ПК, то есть 6 лет.

Ставка амортизации ПО за год:  $1/6*11$  999= 2 000 рублей.

Ставка амортизации ПО за 18 дней работы:  $18/247*2000=146$  рублей.

 $K_{\text{KVHC}} = 146$  рублей.

К прочим затратам можно отнести плату за интернет, электроэнергию и тд. Для этого возьмем 3% от общей суммы других затрат.

 $K_{\text{dip}} = (21\ 702+146+587)*0,03=673$  рубля.

Таблица 3 – Затраты на разработку

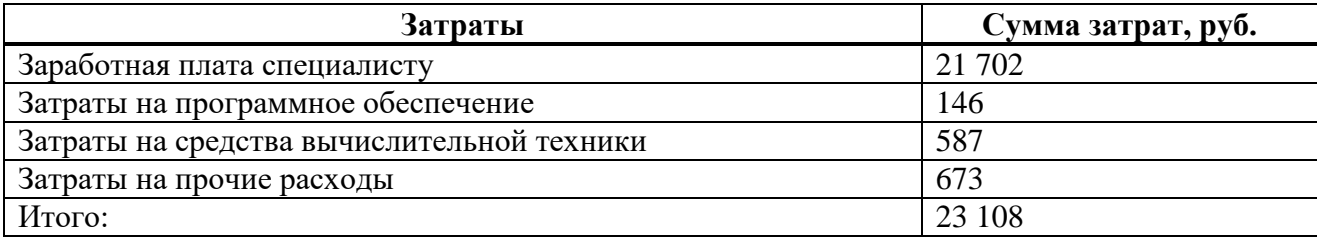

К<sub>пр</sub>=23 108 рублей.

Функционировать сайт будет уже на существующем сервере XTИ – филиала СФУ, не требуя дополнительных затрат на внедрение и эксплуатацию в лальнейшем.

Для добавления информации на сайт потребуются специалист отдела по НМС и ДО и администратор сайта. В общей сложности потребуется 4 дня работы: 3 дня для специалиста отдела и 1 день для администратора сайта.

Заработная плата специалиста: 16 000\*1,6\*1,302\24\*3=4 166 рублей.

Заработная плата администратора: 18 000\*1,6\*1,302\24= 1 562 рубля.

 $K_{02}=4 166+ 1 562=5 728$  рублей.

Остальные капитальные затраты отсутствуют, так как проект не требует развертывания локальных линий связи, дополнительных программных средств, формирования информационной базы и обучения персонала.

 $K=23$  108+ 5 728= 28 836 рублей.

# <span id="page-43-0"></span>3.2 Эксплуатационные затраты

$$
C = C_{3H} + C_{a0} + C_{To} + C_{dc} + C_{HH} + C_{np0q},
$$
\n(3)

где  $C_{3II}$ — зарплата персонала, работающего с информационной системой;

 $C_{ao}$  – амортизационные отчисления;

 $C_{\text{ro}}$  – затрата на техническое обслуживание;

 $C_{\text{nc}}$  – затраты на использование глобальных сетей;

С<sub>ни</sub> – затраты на носители информации;

 $C_{\text{mpoy}} - \text{прочие затрагы.}$ 

Для заполнения сайта актуальной информацией потребуется специалист отдела по НМС и ДО и администратор сайта, времени на это потребуется 5 лней.

Заработная плата специалиста: 16 000\*1,6\*1,302\24\*5=6 944 рубля.

Заработная плата администратора: 18 000\*1,6\*1,302\24\*5= 7 812 рублей.

 $C_{30}$ =6 944+ 7 812=14 756 рублей.

Компьютеры для института закупаются с одинаковыми характеристиками (таблица 4), так что цена компьютера специалиста отдела по НМС и ДО и администратора является одинаковой.

Таблица 4 – ПК специалиста отдела по НМС и ДО и администратора

| Комплектующие и ПО                                 | Цена, руб. |
|----------------------------------------------------|------------|
| Процессор AMD Ryzen 3 2200G                        | 12 9 9 9   |
| Материнская плата ASRock A320M-DVS R4.0            | 3 2 9 9    |
| Оперативная память Patriot Signature Line          | 2699       |
|                                                    |            |
| 500 ГБ Жесткийдиск Seagate BarraCuda               | 4 0 9 9    |
| Блок питания Chieftec iArena 350W                  | 2 2 9 9    |
| Клавиатура Oklick 120M                             | 289        |
| Мышь проводная Aceline CM-503BU                    | 299        |
| Монитор Acer 23.8" K242HYLBBD                      | 7499       |
| Операционная система Microsoft Windows 10 Домашняя | 11 9 99    |

Общая стоимость компьютера с периферией и операционной системой выходит в 45 481 рубль. Данной конфигурации хватит для работы ещё на 6 лет без каких-либо дополнительных вложений в комплектующие ПК.

Ставка амортизации ПК за год:  $1/6*$  45 481= 7 580 рублей.

Ставка амортизации ПК за месяц:  $1/12*$  7 580= 632 рубля.

Ставка амортизации ПК за период работы:  $5/24* 632 = 132$  рубля.

Амортизация считается для двух компьютеров, специалиста отдела по НМС и ДО и администратора.

 $C_{ao} = 132*2=264$  рубля.

Больше затрат на эксплуатацию системы не потребуется, онлайн-сервис будет стоять на уже существующем сервере с выходом в интернет, практически не нагружая его, что, в свою очередь, не увеличит потребление энергии и не принесет проблем с работоспособностью оборудования.

 $C = 6944 + 7812 + 264 = 15020$  рублей.

# <span id="page-45-0"></span>3.3 Расчет реализации проекта

Для расчета затрат на реализацию проекта используется следующая формула ТСО

$$
TCO = DE + IC1 + IC2,\tag{4}
$$

где DE (direct expenses) – прямые расходы;

IC 1 (indirect costs) – косвенные расходы первой группы;

IC 2 (indirect costs) – косвенные расходы второй группы.

$$
DE=DE 1 + DE 2 + DE 3 + DE 4 + DE 5 + DE 6 + DE 7 + DE 8, \tag{5}
$$

где DE 1 – капитальные затраты;

DE 2 – расходы на управление информационными технологиями;

DE 3 – расходы на техническую поддержку автоматизированного обеспечения и программного обеспечения;

DE 4 – расходы на разработку прикладного программного обеспечения внутренними силами;

DE 5 – расходы на аутсорсинг;

DE 6 – командировочные расходы;

DE 7 – расходы на услуги связи;

DE 8 – другие группы расходов.

DE  $1 = 28836$  py $6$ .;

DE 2=6 944 + 7 812 = 14 756 py 6.;

DE  $3 - 264$  py $6$ .;

DE 4 –0 руб., прикладное ПО не требуется:

DE 5 – 0 руб., при разработке не требовалась помощь сторонних специалистов;

DE  $6 - 0$  руб., отсутствие командировочных расходов;

DE 7 – 0 руб., интернет используется сервером, на котором уже стоит сайт института и онлайн-сервис не потребует отдельных затрат на услуги связи;

DE  $8 - 0$  руб., прочие затраты отсутствуют;

DE=28 836 + 14 756+264= 43 856 p $\nu$ блей.

Косвенные затраты первой  $(IC_1)$  и второй  $(IC1)$  групп равны нулю. Это связанно с низкими рисками проекта, обоснованными типичностью поставленных задач, не зависимостью результата проекта от денежных потоков и не сложностью обслуживания системы после внедрения.

Таким образом, ТСО равно:

 $TCO= 43 856+0+0=43 856$  рублей.

В результате расчета по методике ТСО стоимость владения системой составила 43 856 рублей, из которых 28 836 рублей стоимость создания и внедрения системы, 15 020 рублей годовая стоимость обслуживания системы в период эксплуатации.

# <span id="page-47-0"></span>3.4 Оценка рисков проекта

Для расчета рисков необходимо проанализировать создание сайта по трем основным группам рисков:

Риски несоответствия.

- Эксплуатационные риски.

Риски проекта, уровень их влияния, вероятность и возможность их минимизации представлены в таблице 5.

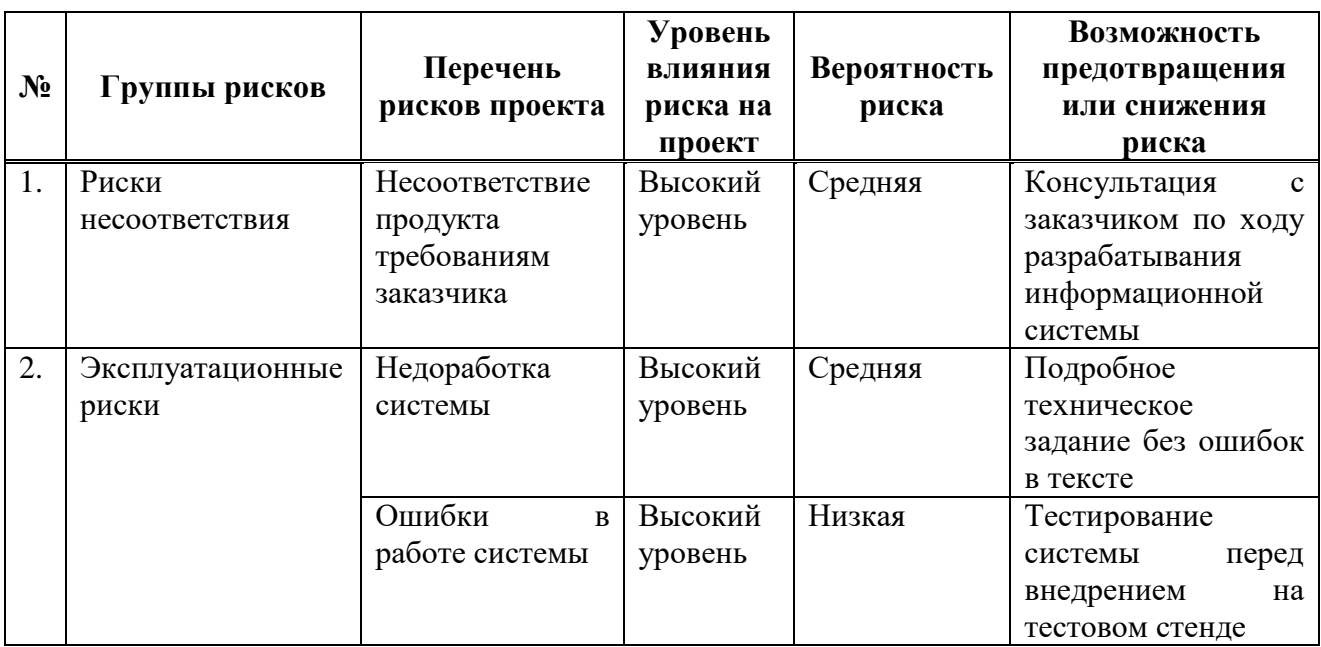

Таблица 5 – Риски проекта

#### <span id="page-48-0"></span>3.5 Экономическая эффективность реализации проекта

Онлайн-сервис – проект, имеющий некоммерческое использование. Эффективность проекта заключается в привлечении новых слушателей за счет удобного изложения информации и возможностью ознакомиться с содержанием курсов повышения квалификации или профессиональной переподготовки. Кроме того, сервис имеет возможность подать заявку от слушателя в онлайн формате, что, возможно, упростит потенциальным слушателям выбор курсов и запись на них.

В среднем стоимость обучения на курсах повышения квалификации для одного слушателя составляет 12 000 рублей, на курсах профессиональной переподготовки – 30 000 рублей, таким образом, если при помощи сайта удастся привлечь одного-двух слушателей, то проект окупится, так как капитальные затраты составляют 28 836 рублей.

# <span id="page-48-1"></span>Выводы по экономическому разделу «Разработка онлайн-сервиса **утдела по НМС и ДО ХТИ – филиала СФУ»**

В данном разделе были посчитаны капитальные и эксплуатационные затраты, на разработку онлайн-сервиса и поддержания его работоспобности на год. Следующим действием стал подсчет полной итоговой стоимости проекта, которая составила 43 856 рублей. Определены доходы и экономическая эффективность реализации онлайн-сервиса. Таким образом, разработка онлайн-сервиса отдела по НМС и ДО XTИ - филиала СФУ экономически эффективна.

### **ЗАКЛЮЧЕНИЕ**

<span id="page-49-0"></span>В ходе выполнения данной работы был спроектирован и разработан онлайн-сервис отдела по НМС и ДО ХТИ- филиала СФУ с последующим обоснованием экономической эффективности. Также была изучена работа подобных сервисов других ВУЗов, были получены знания и навыки проектирования функционирования, как отдельно системы, так и пользователя с системой.

Начальным этапом были выделены сильные и слабые стороны уже имеющегося сайта, на основе сравнения его с разработанными и введенными в эксплуатацию системами других ВУЗов страны. Были выделены необходимые и второстепенные функции онлайн-сервиса, для удобства работы с ним пользователя, на основе этого построены диаграммы работы системы и потока данных в ней. Далее следовал этап выбора среды разработки, но ввиду своей унификации разработки сайтов, выбор был только среди вспомогательного ПО, не влияющего на конечную работу онлайн-сервиса.

Следующим этапом стала разработка проекта, в ходе действия которой были выполнены все поставленные задачи и на данный момент времени, проект является рабочей системой для предоставления информации о имеющихся курсах с формой подачи заявки на курсы дополнительного образования.

Последним этапом стало определение доходов и экономической эффективности проекта. Были посчитаны затраты на разработку системы, 32 438 рублей. Прямого эффекта в виде получения денежных средств от реализации проекта не предусмотрено, экономическая эффективность проекта обусловлена планируемым увеличением количества слушателей. Также был проанализирован рынок компаний, занимающихся разработкой подобных сервисов, для сравнения стоимости разработки системы и заключения экономической эффективности.

### СПИСОК ИСПОЛЬЗОВАННЫХ ИСТОЧНИКОВ

<span id="page-50-0"></span>1. Библиотека PHPWord: основные возможности [сайт]. – URL: [http://docs.mirocow.com/doku.php?id=php:docx\\_doc](http://docs.mirocow.com/doku.php?id=php:docx_doc) (дата обращения: 24.03.2022).

2. Выполнение и защита выпускной квалификационной работы по направлению 09.03.03 «Прикладная информатика» [Электронный ресурс] : метод. указания / сост. Е. Н. Скуратенко, В. И. Кокова, И. В. Янченко; Сиб.  $\phi$ едер. ун-т, XTИ – филиал СФУ. – Электрон. текстовые, граф. дан. (0,71 МБ). – Абакан : XTИ – филиал СФУ, 2017. – 1 файл. – URL: [https://e.sfu](https://e.sfu–kras.ru/pluginfile.php/1368122/mod_resource/content/1/Met_1050.pdf) $kras.ru/pluginfile.php/1368122/mol$  resource/content/1/Met 1050.pdf ( $\alpha$ ara обращения: 05.04.2022).

3. Документация по PHPMailer [сайт]. – URL: <https://github.com/PHPMailer/PHPMailer>(дата обращения: 07.04.2022).

4. Документация по PHP Word [сайт]. – URL: <https://github.com/PHPOffice/PHPWord>(дата обращения: 07.04.2022).

5. Изучение HTML/CSS/JavaScript/PHP [сайт]. – URL: <https://html5beginner.github.io/books/index.html>(дата обращения: 09.04.2022).

6. Лучшие локальные серверы  $\lceil$ сайт $\rceil$ . – URL: [https://timeweb.com/ru/community/articles/luchshie](https://timeweb.com/ru/community/articles/luchshie–lokalnye–servery)–lokalnye–servery (дата обращения: 12.04.2022).

7. Менеджер пакетов для PHP [сайт]. – URL:<https://getcomposer.org/>(дата обращения: 13.04.2022).

8. Настройка файла php.ini [caйт]. – URL: [https://losst.ru/nastrojka](https://losst.ru/nastrojka–fajla–php–ini)–fajla– [php](https://losst.ru/nastrojka–fajla–php–ini)–ini (дата обращения: 16.04.2022).

9. Основы **IDEF3** [сайт]. – URL: <https://www.cfin.ru/vernikov/idef/idef3.shtml>(дата обращения: 16.04.2022).

10. Оценка совокупной стоимости владения ИТ (TCO) [сайт]. – URL: [https://studopedia.ru/19\\_289149\\_otsenka](https://studopedia.ru/19_289149_otsenka–sovokupnoy–stoimosti–vladeniya–it–TCO.html)–sovokupnoy–stoimosti–vladeniya–it– [TCO.html](https://studopedia.ru/19_289149_otsenka–sovokupnoy–stoimosti–vladeniya–it–TCO.html) (дата обращения: 19.04.2022).

11. Сайт Хакасского технического института – филиала СФУ [сайт]. – URL: [http://khti.sfu](http://khti.sfu–kras.ru/)–kras.ru/ (дата обращения: 11.04.2022).

12. СТУ 7.5–07–2021 СТАНДАРТ УНИВЕРСИТЕТА : Система менеджмента качества : Общие требования к построению, изложению и оформлению документов учебной деятельности : сайт / Сибирский Федеральный Университет. – Красноярск : СФУ, 2021 – . – URL: https://about.sfu-kras.ru/docs/8127/pdf/808588 (дата обращения: 05.04.2022).

 $13. DNS$  [ca $\text{HT}$ ]. – URL: [https://www.dns](https://www.dns–shop.ru/catalog/17aa72ab16404e77/komplektuyushhie–kompyutery–i–noutbuki/)– [shop.ru/catalog/17aa72ab16404e77/komplektuyushhie](https://www.dns–shop.ru/catalog/17aa72ab16404e77/komplektuyushhie–kompyutery–i–noutbuki/)–kompyutery–i–noutbuki/ (дата обращения: 16.05.2022).

14. Open Server Panel [сайт]. – URL:<https://ospanel.io/>(дата обращения: 14.04.2022).

Выпускная квалификационная работа выполнена мной самостоятельно. Использованные в работе материалы и концепции из опубликованной научной литературы и других источников имеют ссылки на них.

Отпечатано в одном экземпляре.

Библиография 14 наименований.

Один экземпляр сдан на кафедру.

 $\frac{1}{2022 \text{ r.}}$ 

Тороков Семен Анатольевич подпись

Министерство науки и высшего образования РФ Федеральное государственное автономное образовательное учреждение высшего образования «СИБИРСКИЙ ФЕДЕРАЛЬНЫЙ УНИВЕРСИТЕТ»

Хакасский технический институт - филиал ФГАОУ ВО «Сибирский федеральный университет»

Кафедра прикладной информатики, математики и естественно-научных дисциплин

**УТВЕРЖДАЮ** Заведующий кафедрой  $E.H. C<sub>K</sub>Y$  (Example 2022 F.

# БАКАЛАВРСКАЯ РАБОТА

09.03.03 Прикладная информатика

Разработка онлайн-сервиса для центра дополнительного образования ХТИ - филиала СФУ

Руководитель

Alef 17.06 P RODIEHT, KaHA. NeA. Hayk H. B. AHYEHKO

Выпускник

Консультанты по разделам:

Экономический

Нормоконтролер

 $H. CkypareHKO$ <br> $H. 24.06.23. E. H. CkypareHKO$ 

**Абакан 2022**